**Technical University of Denmark** 

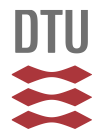

#### **Wind Atlas Analysis and Application program (WAsP)**

Vol. 3: Utility programs

**Mortensen, Niels Gylling; Landberg, Lars; Troen, Ib; Lundtang Petersen, Erik; Rathmann, Ole Steen; Nielsen, Morten**

Publication date: 1999

Document Version Publisher's PDF, also known as Version of record

[Link back to DTU Orbit](http://orbit.dtu.dk/en/publications/wind-atlas-analysis-and-application-program-wasp(5dd40aa4-ef87-4b65-9ba9-57c7435051b1).html)

Citation (APA): Mortensen, N. G., Landberg, L., Troen, I., Lundtang Petersen, E., Rathmann, O., & Nielsen, M. (1999). Wind Atlas Analysis and Application program (WAsP): Vol. 3: Utility programs. (4 ed.) Risø National Laboratory. (Risø-I; No. 666(v.3)(ed.4)(EN)).

## **DTU Library Technical Information Center of Denmark**

#### **General rights**

Copyright and moral rights for the publications made accessible in the public portal are retained by the authors and/or other copyright owners and it is a condition of accessing publications that users recognise and abide by the legal requirements associated with these rights.

• Users may download and print one copy of any publication from the public portal for the purpose of private study or research.

- You may not further distribute the material or use it for any profit-making activity or commercial gain
- You may freely distribute the URL identifying the publication in the public portal

If you believe that this document breaches copyright please contact us providing details, and we will remove access to the work immediately and investigate your claim.

# Wind Atlas Analysis and Application Program (WAsP) Vol. 3: Utility Programs

Niels G. Mortensen, Lars Landberg, Ib Troen, Erik L. Petersen, Ole Rathmann and Morten Nielsen

Risø National Laboratory, Roskilde, Denmark November 1999

*Wind Atlas Analysis and Application Program (WAsP). Vol. 3: Utility Programs*. Copyright © 1993-2001 by Risø National Laboratory.

All rights reserved. No part of this publication may be reproduced, stored in a retrieval system, or transmitted in any form or by any means, without the express written permission of Risø National Laboratory. The information in this manual is subject to change without notice and does not represent a commitment on the part of Risø National Laboratory. The WAsP program and associated software is furnished under a license agreement and may be used or copied only in accordance with the terms of this agreement. The enclosed disk(s) may be copied solely for backup purposes.

Neither Risø National Laboratory nor any person acting on behalf of Risø is responsible for the use which might be made of the information presented in this publication.

Product names mentioned herein may be trademarks or registered trademarks of their respective companies.

WAsP has been developed with support from the Commission of the European Union, DG XII.

ISBN 87–550–2618–4 (Fourth edition)

Printed by Danka Services International A/S · 2001

## **Contents**

#### 1 Introduction *5*

- 1.1 Distribution and support *5*
- 1.2 Hardware requirements *5*
- 1.3 Software requirements *5*
- 1.4 License Agreement *6*
- 1.5 Our guarantee *6*
- 1.6 Installing the Utility Programs *7*
- 1.7 Running the Utility Programs *7*

#### 2 Wind climatological fingerprint *8*

- 2.1 The mean year *8*
- 2.2 The mean days *8*
- 2.3 The wind rose *8*
- 2.4 The spectrum *9*
- 2.5 The time print *10*
- 2.6 Running the program *10*
- 2.7 Output files *13*

#### 3 Fitting and plotting wind distributions *15*

- 3.1 The histogram *15*
- 3.2 The wind rose *16*
- 3.3 Options *16*
- 3.4 Screen output *19*
- 3.5 Output files *19*

#### 4 Weibull statistics *21*

#### 5 Plotting obstacles *23*

- 5.1 Using the program *23*
- 5.2 Format of the files *23*

#### 6 Map coordinate conversion *25*

- 6.1 Points, lists and maps *25*
- 6.2 Converting a map file *26*

#### 7 Map file format conversions *27*

- 7.1 Maps stored in BNA files *27*
- 7.2 Maps stored in DXF files *28*
- 8 Map and grid transformations *29*
	- 8.1 From grid to map *29*
	- 8.2 From map to grid *31*
- 9 The ruggedness of 'complex terrain' *33*
	- 9.1 The ruggedness index (RIX) *33*
	- 9.2 Using the ruggedness index *35*

#### 10 Map editing and digitization *36*

#### 11 Interpolation of wind atlas data *39*

11.1 The LIB-file interpolator *39* 11.2 User interface *39* 11.3 Options *39*

#### 12 Plotting the power curve *40*

12.1 The power curve *40* 12.2 The power coefficient curve *41* 12.3 Options *41* 12.4 Output files *42*

#### 13 Resource to grid files *43*

13.1 Grid file types *44* 13.2 Options *44* 13.3 Input file *44* 13.4 Output files *45*

#### 14 Reporting *46*

14.1 Printing the wind atlas *46* 14.2 Finding the PostScript bounding box *46* 14.3 Sample station description *48*

#### Acknowledgements *53*

References *53*

## 1 Introduction

The complete WAsP Utility Programs package consists of a User's Guide (Vol. 3: Utility Programs) and one or more installation disk(s). Each installation disk contains a table of contents, UTILITY.TXT, listing the files distributed on the disk. The disks also contain a README.TXT file with the latest information and a brief history of the package development. You may also visit www.wasp.dk for more information.

## 1.1 Distribution and support

The WAsP software and the WAsP Utility Programs are distributed solely by:

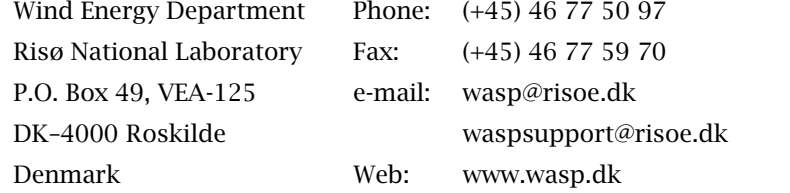

Use wasp@risoe.dk for general information and sales support, and use waspsupport@risoe.dk for technical questions and support.

### 1.2 Hardware requirements

The WAsP Utility Programs require the same hardware as the WAsP software:

- $\Box$  A PC with Windows 95/98/NT4. Most of the utility programs will also run under PC-DOS/MS-DOS, version 2.0 or higher.
- □ a double-sided floppy disk drive (3.5'')
- $\Box$  a hard disk drive
- $\Box$  at least 512 kbytes free RAM-memory. A few of the utilities require from 4-16 Mb extended memory to process large amounts of data.
- $\Box$  an 8087 or 80X87 mathematical co-processor. Note that all processors of type i486DX and above include the math coprocessor automatically.

Please verify that your machine fulfills these requirements before continuing.

## 1.3 Software requirements

Most of the graphs shown in this report were produced using recent DOS versions of Grapher and Surfer, two general-purpose programs for plotting  $(x, y)$ and  $(x, y, z)$ -data, respectively. Several of the utility programs actually produce Grapher GRF files—with the right data files, axes, scaling, labels etc—or Surfer GRD files. So, if you use Grapher and Surfer for DOS or Windows you should be able to produce similar plots with a minimum of effort.

However, the utility programs also produce ASCII data files which can be read, viewed, printed and plotted using almost any general purpose plotting program. So the WAsP Utility Programs do *not* require that you use any specific programs, even though it is very convenient if you use Grapher and Surfer.

The wind-climatological fingerprint program described in Section 2 requires *either* a PostScript printer *or* software that can process PostScript or Grapher/Surfer PLT files, in order to plot the fingerprint, Fig. 1. The tables are standard ASCII text files.

## 1.4 License Agreement

#### Copyright

The WAsP program and associated software has been developed by Risø National Laboratory and all rights belong to this organization. These rights cover every part and further developments of the program, associated software and written documentation. Unauthorized copying of the software and written documentation in any form or by any means is expressly forbidden.

#### Licensing

Private persons, companies, and organizations are by this agreement granted a single-user license to use and display the program on a single computer (single CPU) at a single location. A multi-user or site license can be obtained from Risø National Laboratory. The software must be employed only for the licensee's *own* use. It must not without the prior written consent of Risø National Laboratory be handed over to any other party. The licensee may make two (2) copies of the software solely for backup purposes.

#### Distribution

The WAsP program, User's Guide and associated software are distributed by Risø National Laboratory. Orders must be sent to this organization and all questions, correspondence etc. should be addressed to Risø National Laboratory. All users will be filed by Risø and additional information, updates of the software etc. will be distributed according to these files.

#### Limited warranty

The software is provided "as is", without warranty. However, Risø National Laboratory warrants the disk(s) on which the software is furnished to be free from defects in materials and workmanship under normal use for a period of ninety (90) days from the date of delivery.

#### Limited liability

In no event will Risø National Laboratory be liable for any damages, including any lost profits, lost savings, or other incidental or consequential damages arising out of the use or inability to use the software, even if Risø has been advised of the possibility of such damage, or for any claim by any other party.

*By installing and executing some or all of the WAsP Utility Programs, you are agreeing to become bound by the terms of this license agreement.*

## 1.5 Our guarantee

Even though this software is provided "as is" and "does not represent a commitment on the part of Risø National Laboratory" etc.—we are aware that it may contain errors, programming bugs and inconsistencies. Therefore, we guarantee that we will do our best to check, maintain and correct the programs, and that we'll distribute corrected versions to registered users of the software.

### 1.6 Installing the Utility Programs

The WAsP Utility Programs have been compressed in order to save space and must be extracted from the files DOSUTILS.EXE and WINUTILS.EXE. These executable files must be invoked from the directory where you want the WAsP Utility Programs to be installed. Hence, if you wish to install the programs in the directory \WASP\UTIL on your C: disk drive, the installation may take the following form in an 'MS-DOS Prompt' window:

```
C:\rangle > c d wasp
C:\WASP> md util
C:\WASP> cd util
C:\WASP\UTIL> a:dosutils
<change disk in drive a:>
C:\WASP\UTIL> a:winutils
```
if the disk is in drive A. Note, that one or more files can also be extracted from the packed files at a later stage, eg:

```
C:\WASP\UTIL> a:dosutils finger.exe
C:\WASP\UTIL> a:dosutils *.grf
```
to extract FINGER.EXE and all \*.GRF files, respectively. If you are upgrading an older version, and want the new files to replace the old ones, an option -o (for overwrite) may be specified:

```
C:\WASP\UTIL> a:dosutils -o
```
A path specification should be added to your AUTOEXEC.BAT file if the programs are to be invoked from any directory.

#### Authenticity verification

The files on the disk are tested for authenticity during the installation process; this is indicated by the characters -AV being shown as each file is checked. This authenticity check provides for detection of tampered, hacked, or virus-infected files. When all files have been unpacked the message:

```
Authentic files verified
```
should be displayed. If this is not the case, the program will display a failure message.

*Please inform Risø immediately if the installation program fails to verify one or more files in the Utility Programs package.*

## 1.7 Running the Utility Programs

The present edition of the User's Guide describes version 2.0 of the Utility Programs. Most of the Utility Programs are DOS tools and they must be run in an 'MS-DOS Prompt' window under Windows.

Two of the Utility Programs, described in Section 10 and 11, are standard Windows programs. These may be invoked as any other Windows software.

## 2 Wind climatological fingerprint

The so-called wind-climatological fingerprint was first introduced in the European Wind Atlas (Troen and Petersen, 1989). The purpose of these graphical presentations of wind data given at the end of each national section in the Atlas is to give a compact and informative overview of the wind data used for the Atlas, an example is shown in Fig. 1. The first line states the name of the meteorological station and the period over which the data were collected. This is followed by the height above ground level where measurements were taken, the mean value, the standard deviation and the mean value of the cube of the measured wind speeds. The graphical presentation consists of five graphs, described below.

## 2.1 The mean year

The average seasonal variation of the measured wind speed (full line) and cube of wind speed (dashed line) is shown in the top left graph. All data associated with the same calendar month are averaged and the results plotted at the midpoint in each of the indicated monthly intervals. The unit on the ordinate is m s $^{\rm -1}$  for mean speeds and  $m^3s^{-3}$  for the mean of the cube of the wind speed. Values read from the graph must be multiplied by the scale factor given to the right. The continuous curves are obtained by interpolation using a periodic cubic spline. The speed data are also contained in the tables on the station description pages.

## 2.2 The mean days

The average daily variation of the measured wind speed for the months of January and July is shown in the top right graph. The average hourly variation of wind speed is shown in full lines for January and July and for the cube of wind speed dashed lines are used. Data from all months of January (July) associated with the same time of day are averaged. Results obtained for each of the indicated standard hours are plotted using an interpolating smooth curve (periodic cubic spline). The mean ordinate for each curve is identical to the ordinate on the corresponding mean year curve (top left graph) at the January (July) points. The unit on the ordinate is m s<sup>-1</sup> for mean speeds and  $m^3s^{-3}$  for the mean of the cube of speed. Values read from the graph must be multiplied by the scale factor given to the left. Mean days for each calendar month are calculated and define – for each calendar month – a mean or reference day which is used as reference in calculating the spectrum below. The speed values are contained in the tables in the station descriptions.

## 2.3 The wind rose

The relative frequencies of winds coming from each of twelve sectors are shown in the middle left graph as the radial extent of the circle segments spanning the sectors (thick lines). The contribution from each sector to the total mean speed and to the total mean cube of speed are given as the narrower segments and the central segments respectively. For each quantity the normalization is such that the largest segment extends to the outer dotted circle. The corresponding value for each of the three quantities is given in the small box in per cent (numbers given to the nearest integer). The inner dotted circle corresponds to half of this value.

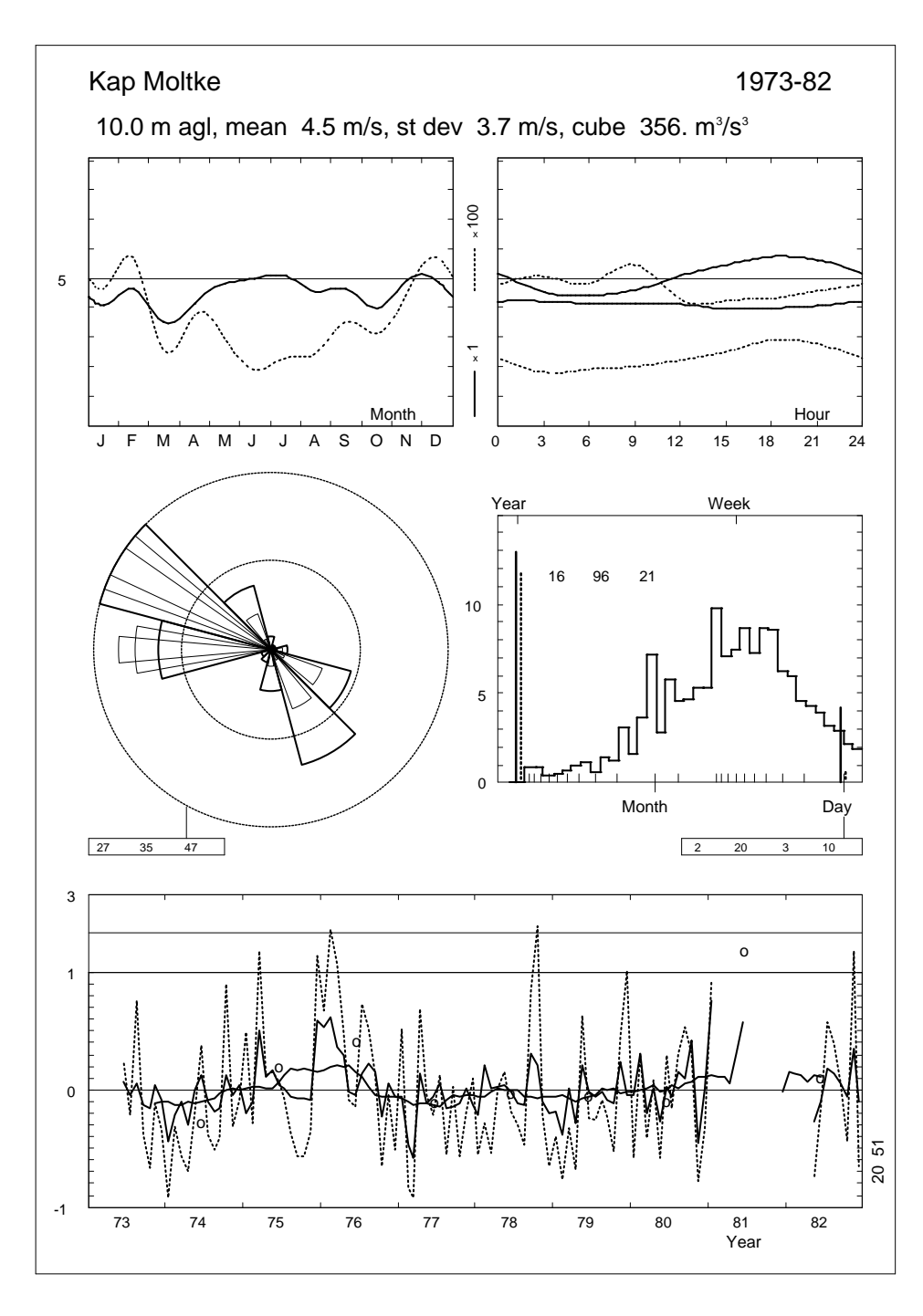

*Figure 1. The wind climatological fingerprint. Data from the Kap Moltke station in NE-Greenland by courtesy of E. Knuth.*

### 2.4 The spectrum

The contribution to the total variance of wind speed for a range of periods is shown by the full curve in the middle right graph. The vertical scale is arbitrarily adjusted to centre the curve. The abscissa gives the periods on a logarithmic scale. The curve is calculated from the total time series by first subtracting the monthly mean day values from each day data, hour by hour. The monthly mean days for all twelve months were calculated as described for January and July above. The mean days are in this context considered deterministic in contrast to the calculated time series of deviations which form the stochastic part. This is followed by a Fourier transform of the deviations and the spectral estimates are squared and block averaged over bands of equal relative bandwidth corresponding to the widths of the steps in the curve.

The full vertical bar on the left side gives the contribution to the standard deviation of wind speed in the whole set of data from periods which fit into one year. This is calculated as the standard deviation of the *mean year* (top left). The adjacent dashed bar gives similarly the mean year contribution to the standard deviation of the cube of wind speed. Units are per cent of the total standard deviation of the data. Similarly the bars on the right give the contributions to the standard deviations of speed and cube of speed by periods which fit into one day, ie 24, 12, 8 and 6 hours in the present case of basic 3-hourly data. The numbers listed at the top left inside the graph are the contribution to the total standard deviation in per cent by the random variations contained in the variance spectrum, divided into the part with periods longer than one year, periods between one year and one day, and periods smaller than one day (the sum of squares of the contributions of the three random parts together with the contributions from the deterministic mean year and mean day adds to unity). The numbers in the small box below the graph give the relative standard deviation for speed and cube of speed for the mean January day (first two numbers) and the mean July day (last two numbers).

## 2.5 The time print

The month-by-month relative deviation from the mean months is shown in the bottom graph. For each month the average speed and cube of speed is calculated and the expected value from the corresponding calendar month in the *mean year* (top left) is subtracted. The relative deviation is shown by the jagged lines – full line corresponding to speed and dashed line corresponding to cube of speed. The smoother full line shows the year-by-year relative deviation of mean speed from the total average. Each point on this curve gives the relative deviation in the period extending backwards and forwards one half year (centred block averages). The centre value for each calendar year thus gives the deviation for that particular year. The open circles show similarly the relative deviation of the mean cube of speed for each calendar year. The numbers to the right give the root mean square of the calendar year deviations in per cent for speed (lower number) and cube of speed (upper number). The vertical scale is linear from  $-1$  to  $+1$ , and shifts at  $+1$ to a coarser linear scale which is adjusted to accommodate the largest deviations.

## 2.6 Running the program

The program is invoked from the directory \WASP\UTIL by typing its name at the DOS prompt with the following five command line arguments:

FINGER *{data file} {height} {text} <i>{plottype} {plotfile} [{options}]* 

The command line arguments and options are also shown if the program is started with a question mark 'FINGER -?'. The meaning of each of the command line arguments is described below.

#### Data file

The data file is the input file containing the time-series to be processed. The name of the file may be any valid DOS file name, including specification of disk drive, path etc:

```
\langle data file \rangle = [\langle drive \rangle][\langle path \rangle] \langle filename \rangle[\langle ext \rangle]
```
The file must contain observations of wind speed and direction – one observation per file record – as well as information on the observation time in ASCII (plain text) format. The specific format of the file records is specified in the file FORMAT.DAT, eg:

```
'(4I2,2I3)' NEEDS '()' TO DELIMIT STRING OR '*'
1 TIME IN SEPARATE VALUES (OTHERWISE 0 (NO))
0 NOT USED HERE (OTHERWISE POSITION OF TIME)
1 YEAR IS FIRST VALUE (OTHERWISE DIGITS IN YEAR)
2 MONTH IS SECOND VALUE (OTHERWISE DIGITS IN MONTH)
3 DAY IS THIRD VALUE (OTHERWISE DIGITS IN DAY)
4 HOUR IS FOURTH VALUE (OTHERWISE DIGITS IN HOUR)
0 MIN IS NOT AVAILABLE (OTHERWISE DIGITS IN MIN)
5 SPEED IS FIFTH VALUE
6 DIRECTION IS SIXTH VALUE
0 NUMBER OF LINES IN HEADER (SKIPPED)
0.1 SPEED FACTOR (SPEED IS IN 0.1 M/S)
0.0 SPEED OFFSET
1.0 DIRECTION FACTOR (DIRECTION IS IN DEGREES)
0.0 DIRECTION OFFSET
6 COUNT OF ARGUMENTS IN FORMAT OR LIST (LINE #1)
```
This format description corresponds to the following format of the data file (YYMMHHMMUUUDDD):

91010100 67163 91010101 85174 91010102100179 91010103111177 91010104113179

The meaning of each of the lines in the file FORMAT.DAT is given below.

Data file format Line 1 may contain any valid Fortran format string containing only integer or floating point format specifiers. The format string must be enclosed in single quotation marks and parentheses: '(\format *string*})'. Alternatively, the format string can be a single asterisk, '\*', which specifies a list read (free format). Fortran format expressions are described in more detail in volume 2 of the WAsP User's Guide (Mortensen *et al.*, 1993).

**Time group argument** Line 2 must be either 1 or 0 (zero). The value 0 indicates that the time is given in a single value, typically as YYYYMMDDHHMM. The value 1 indicates that year, month, day, hour and minutes are given in separate values in the format string (and data file).

Time positioning arguments These arguments depend on the time group argument. Below is a description of the interpretation of each argument according to the two valid values of the time group argument:

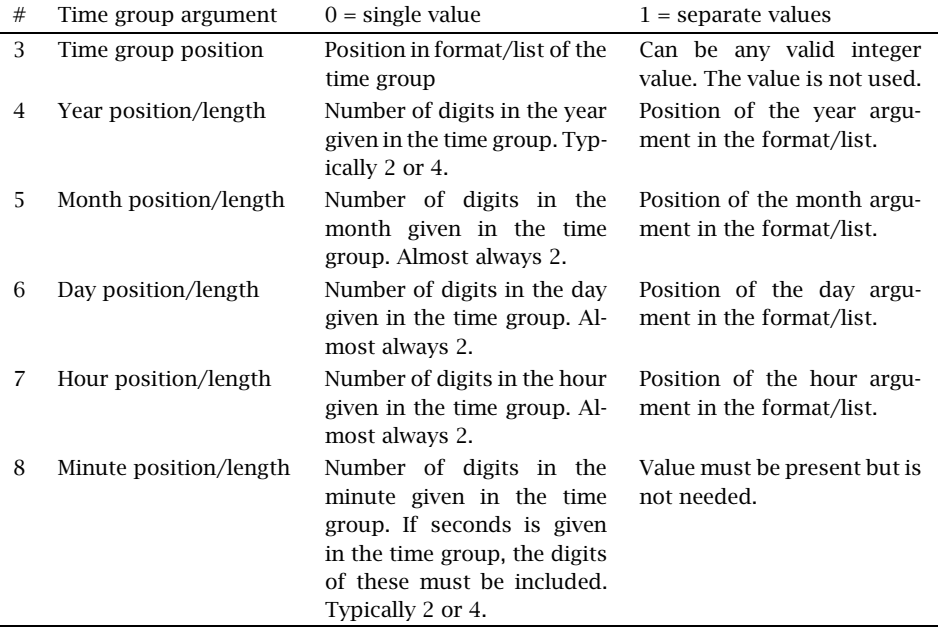

Speed position argument The position of the wind speed value in the format/list.

Direction position argument The position of the wind direction in the format/list.

Header length argument The number of lines to skip at the beginning of the data file.

Speed factor and offset arguments The program offers the possibility of scaling the wind speeds linearly if the measurements are not given in m s $^{-1}$  or if the data need to be recalibrated. The scaling factor and offset are applied in the following way:

$$
U_{\text{new}} = \langle scaling\ factor \rangle \times U_{\text{raw}} + \langle offset \rangle \tag{1}
$$
\n
$$
\text{where } U \text{ represents wind speed.}
$$

Direction factor argument Likewise, the wind directions may be scaled linearly if the measurements are not given in degrees or if the data need to be recalibrated—eg to take the magnetic declination into account. The scaling factor and offset are applied in the following way:

 $D_{\text{new}} = \langle scaling\ factor\rangle \times D_{\text{raw}} + \langle offset\rangle$  (2) where *D* represents wind direction.

Argument count argument Gives the number of arguments in the format/list.

#### Anemometer height

The anemometer height in meters above ground level is given as command line argument number two, eg 10.0.

#### Text heading

The heading on the fingerprint plot is given as command line argument number three. The text must be delimited by quotation marks, eg "Waspdale Airport".

#### Plot type

The plot type is given as command line argument number four. The following plot types are valid: POST for PostScript file or PLT for Grapher/Surfer PLT-file. If PLT is chosen the two pens used to plot the fingerprint are specified in the file PLT.DAT.

#### Plot file

The name of the output plot file is given as command line argument number five, eg FILENAME.EPS for a Postscript plot or FILENAME.PLT for a Grapher/Surfer plot file.

#### **Options**

The five command line arguments may be followed by one or more options:  $/U=xx.x$ sets the discretization bin width for wind speed (also called the randomization speed),  $/D=xx.x$  sets the discretization bin width for wind direction (or the randomization direction) and /P=xxyy sets the period to be processed and plotted to 19xx–19yy. Section 6 of the WAsP User's Guide (Mortensen *et al.*, 1993) and the WAsP help facility describe the problem of data discretization in more detail.

The following examples are thus valid command lines when invoking the program:

```
FINGER \wasp\rawdata.dat 10.0 "Waspdale" POST test.ps
FINGER spro8493.dat 69.7 "Sprogoe" PLT spro8493.plt
FINGER wind.dat 10.0 "Anholt" POST anholt.ps /U=0.5144 /D=11.25 /P=6271
```
## 2.7 Output files

The wind-climatological fingerprint program consists of three files: FINGER.EXE is the program itself, FORMAT.DAT is the time-series format specification and PLT.DAT contains the pen numbers for the Grapher \*.PLT file.

The program produces three output files: the plot file, the so-called DYV-file, which contains mean wind speeds as a function of month in the year and hour of the day (Fig. 2), and the so-called LYV-file, which contains mean wind speeds as a function of month in the year for all the years processed (Fig. 3). The DYV and LYV files can further be transformed into  $\mathbb{A}\mathrm{T}_{\mathrm{E}}$ X code using the DYV2TEX program.

The mean speed values in Figs. 2–3 are calculated from observations where the wind speed is between 0 and 90 ms−<sup>1</sup> *and* the direction is between 0 and 360◦ . Observations where the wind speed is zero  $\text{ms}^{-1}$  are considered calms and a random wind direction in the interval 0–360◦ is used. Wind directions in the interval −180◦ to 360◦ + 180◦ are transformed and used; directions outside this interval are considered erroneous. As always, it is safe to use 99.9 and 999 as dummy values for wind speed and direction, respectively.

Note, that the daily, monthly and/or yearly values listed in Figs. 2 and 3 below may not always be representative. The mean values represent the data actually measured and no weighting has been applied to account for missing data.

|                | Jan | Feb | Mar | Apr | May | Jun | Jul | Aug | Sep | Oct | <b>Nov</b> | Dec | Year |
|----------------|-----|-----|-----|-----|-----|-----|-----|-----|-----|-----|------------|-----|------|
| 0              | 4.2 | 4.6 | 3.4 | 3.8 | 4.9 | 5.2 | 5.2 | 4.6 | 4.7 | 3.9 | 5.0        | 4.7 | 4.6  |
| $\,1$          | 4.2 | 4.7 | 3.5 | 3.8 | 4.7 | 5.0 | 4.9 | 4.5 | 4.5 | 3.9 | 4.9        | 4.8 | 4.5  |
| $\overline{c}$ | 4.2 | 4.7 | 3.5 | 3.7 | 4.5 | 4.9 | 4.7 | 4.4 | 4.4 | 3.9 | 4.9        | 4.8 | 4.4  |
| 3              | 4.2 | 4.8 | 3.5 | 3.7 | 4.5 | 4.7 | 4.5 | 4.1 | 4.4 | 4.0 | 4.9        | 4.8 | 4.4  |
| 4              | 4.1 | 4.8 | 3.5 | 3.8 | 4.5 | 4.5 | 4.5 | 3.9 | 4.4 | 4.0 | 5.0        | 4.8 | 4.3  |
| 5              | 4.2 | 4.8 | 3.4 | 4.1 | 4.4 | 4.5 | 4.4 | 3.9 | 4.3 | 4.0 | 4.9        | 4.8 | 4.3  |
| 6              | 4.1 | 4.8 | 3.4 | 4.2 | 4.4 | 4.5 | 4.4 | 4.0 | 4.4 | 3.9 | 4.9        | 4.9 | 4.3  |
| $\overline{7}$ | 4.2 | 4.7 | 3.5 | 4.2 | 4.5 | 4.5 | 4.5 | 4.1 | 4.5 | 4.0 | 4.9        | 4.9 | 4.4  |
| 8              | 4.1 | 4.6 | 3.5 | 4.3 | 4.6 | 4.5 | 4.5 | 4.1 | 4.5 | 4.0 | 4.9        | 4.9 | 4.4  |
| 9              | 4.2 | 4.4 | 3.6 | 4.3 | 4.6 | 4.5 | 4.6 | 4.2 | 4.7 | 4.0 | 4.9        | 5.1 | 4.4  |
| 10             | 4.2 | 4.5 | 3.6 | 4.3 | 4.6 | 4.6 | 4.8 | 4.3 | 4.8 | 4.2 | 4.9        | 5.1 | 4.5  |
| 11             | 4.1 | 4.4 | 3.5 | 4.4 | 4.7 | 4.7 | 5.0 | 4.5 | 4.8 | 4.2 | 4.9        | 5.1 | 4.6  |
| 12             | 4.1 | 4.4 | 3.6 | 4.3 | 4.8 | 4.8 | 5.1 | 4.6 | 4.7 | 4.0 | 4.9        | 5.1 | 4.6  |
| 13             | 4.1 | 4.5 | 3.6 | 4.3 | 4.9 | 4.8 | 5.2 | 4.6 | 4.7 | 3.9 | 4.9        | 5.0 | 4.6  |
| 14             | 4.0 | 4.5 | 3.7 | 4.3 | 4.9 | 5.0 | 5.3 | 4.7 | 4.7 | 3.9 | 4.9        | 5.1 | 4.6  |
| 15             | 4.0 | 4.5 | 3.7 | 4.4 | 4.9 | 5.2 | 5.5 | 4.9 | 4.8 | 3.9 | 5.0        | 5.1 | 4.7  |
| 16             | 3.8 | 4.5 | 3.7 | 4.5 | 5.1 | 5.3 | 5.6 | 5.0 | 4.7 | 4.0 | 5.0        | 4.9 | 4.7  |
| 17             | 4.0 | 4.6 | 3.6 | 4.4 | 5.2 | 5.5 | 5.7 | 5.1 | 4.8 | 4.0 | 4.9        | 5.0 | 4.8  |
| 18             | 4.0 | 4.7 | 3.5 | 4.4 | 5.3 | 5.5 | 5.7 | 5.1 | 4.8 | 4.0 | 5.0        | 4.9 | 4.8  |
| 19             | 4.0 | 4.7 | 3.5 | 4.3 | 5.2 | 5.6 | 5.7 | 5.1 | 4.8 | 4.0 | 5.0        | 4.8 | 4.7  |
| 20             | 4.0 | 4.7 | 3.5 | 4.2 | 5.2 | 5.6 | 5.7 | 5.0 | 4.7 | 4.0 | 5.0        | 4.7 | 4.7  |
| 21             | 4.1 | 4.7 | 3.5 | 4.1 | 5.2 | 5.6 | 5.6 | 5.0 | 4.6 | 4.0 | 4.9        | 4.8 | 4.7  |
| 22             | 4.1 | 4.8 | 3.4 | 4.1 | 5.1 | 5.4 | 5.4 | 4.8 | 4.7 | 4.0 | 5.0        | 4.8 | 4.7  |
| 23             | 4.0 | 4.8 | 3.4 | 4.0 | 5.1 | 5.3 | 5.3 | 4.7 | 4.7 | 4.0 | 4.9        | 4.8 | 4.6  |
| Mean           | 4.1 | 4.6 | 3.5 | 4.2 | 4.8 | 5.0 | 5.1 | 4.6 | 4.6 | 4.0 | 4.9        | 4.9 | 4.5  |

*Figure 2. The daily and yearly variation of mean wind speed contained in the* DYV*file.*

|      | .lan | Feb |     |     | Mar Apr May Jun |     |     | Jul Aug | Sep |     | Oct Nov Dec |     | Year |
|------|------|-----|-----|-----|-----------------|-----|-----|---------|-----|-----|-------------|-----|------|
| 1973 |      |     |     |     |                 | 5.3 | 4.9 | 4.8     | 4.0 | 3.3 | 5.1         | 4.5 | 4.5  |
| 1974 | 2.3  | 3.6 | 3.1 | 2.9 | 4.8             | 5.6 | 4.6 | 3.7     | 3.9 | 4.5 | 4.7         | 5.1 | 4.1  |
| 1975 | 3.3  | 4.2 | 5.3 | 4.6 | 5.6             | 5.2 | 5.1 | 4.3     | 4.3 | 3.7 | 4.5         | 7.8 | 4.8  |
| 1976 | 6.3  | 7.5 | 4.8 | 5.4 | 4.8             | 4.7 | 5.8 | 5.6     | 5.3 | 3.1 | 5.2         | 4.6 | 5.2  |
| 1977 | 3.9  | 2.4 | 1.5 | 4.8 | 4.3             | 4.7 | 5.3 | 3.8     | 4.0 | 3.6 | 5.0         | 4.2 | 4.0  |
| 1978 | 3.2  | 5.6 | 3.5 | 4.3 | 5.0             | 4.9 | 4.5 | 3.9     | 6.0 | 4.9 | 4.4         | 3.9 | 4.5  |
| 1979 | 3.3  | 2.9 | 3.6 | 3.0 | 5.8             | 4.9 | 4.8 | 4.5     | 4.2 | 3.5 | 6.1         | 4.7 | 4.3  |
| 1980 | 3.9  | 6.0 | 2.8 | 4.2 | 3.5             | 5.2 | 4.8 | 5.3     | 5.0 | 5.7 | 2.7         | 5.0 | 4.5  |
| 1981 | 7.2  |     |     |     |                 |     |     |         |     |     |             |     | 7.2  |
| 1982 |      |     |     |     | 3.5             | 4.5 | 6.0 | 5.2     | 4.9 | 3.7 | 6.6         | 4.4 | 5.0  |
| Mean | 4.1  | 4.6 | 3.5 | 4.2 | 4.8             | 5.0 | 5.1 | 4.6     | 4.6 | 4.0 | 4.9         | 4.9 | 4.5  |

*Figure 3. The yearly and interannual variation of mean wind speed contained in the* LYV*-file. Months with no data are marked —.*

## 3 Plotting the wind distributions

The purpose of the program TAB2DAT is to transform a WAsP Observed Wind Climate (TAB) file into three data files, ROSE.DAT, HIST.DAT and SECT.DAT, that can be used to plot the wind rose and distributions of wind speed (total and sectorwise). The plots can be made using either the Grapher files ROSE.GRF, HIST.GRF and SECT.GRF – which are generated automatically by the program – or most other general purpose plotting program for *x*-*y* graphs.

The program is invoked from the directory \WASP\UTIL by typing its name at the DOS prompt with the name of the TAB-file as argument:

```
TAB2DAT [hfilespeci] [hoptionsi]
```
where  $\langle$ *filespec* $\rangle$  =  $[\langle$ *drive* $\rangle$ ][ $\langle$ *path* $\rangle$ ] $\langle$ *filename* $\rangle$ [*.*(*ext* $\rangle$ ]. If neither  $\langle$ *filespec* $\rangle$  nor  $\langle$  options) are given the program will run interactively; note, that some options are not available in this mode. A summary of command line arguments is shown if the program is started with a question mark 'TAB2DAT -?'.

## 3.1 The histogram

To view and plot the total distribution of wind speeds start the Grapher program and load HIST.GRF. Press  $\langle F2 \rangle$  to view the graph. Note, that the *x*- and *y*-axes are scaled automatically according to the histogram in question. However, this and other characteristics of the graph may be changed by the user and saved in a different graph file, see also Section 3.3 below.

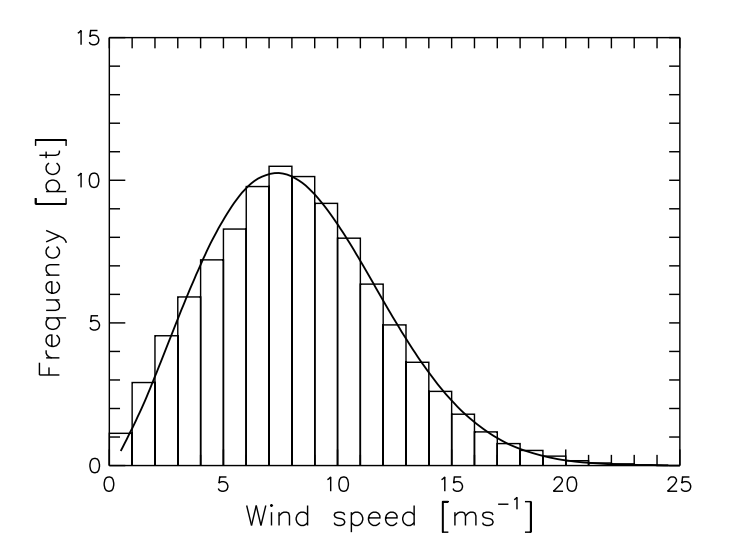

*Figure 4. Distribution of wind speeds in the processed time-series. A Weibull distribution function has been fitted to the data. The graph was plotted using the Grapher program.*

The Weibull distribution function is fitted using the exact same procedure as the one used in WAsP, ie the fit is weighted on the higher wind speeds.

The distribution of wind speeds in each of the sectors can be viewed and plotted using the SECT.GRF graph file. The distribution in the north sector, ie from  $345°$ to 015◦ , is shown as default; but by changing the columns to plot, other sectors can be viewed and plotted as well. The correspondence between Grapher column labels and sectors is:

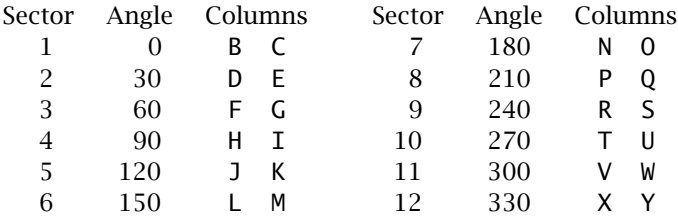

The first column listed above is the observed frequency, the second contains the Weibull-fitted value. The wind speed values  $(x$ -coordinate) are listed in the first  $(A)$ column.

## 3.2 The wind rose

Start the Grapher program and load ROSE.GRF. Press  $\langle F2 \rangle$  to view the wind rose. The  $x$ - and  $y$ -axes, as well as any other characteristic of the graph, may be changed by the user and saved in a different graph file.

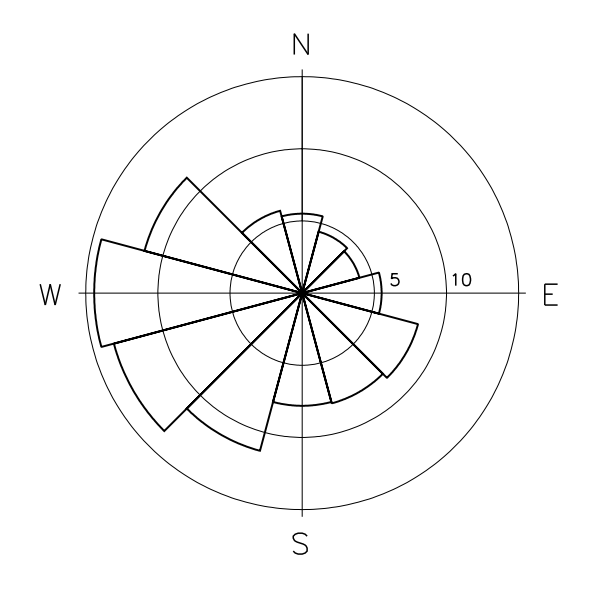

*Figure 5. Sector-wise distribution of winds in the processed time-series. The circles are drawn at 5% intervals. The graph was plotted using the Grapher program.*

## 3.3 Options

The program can be invoked with one or more options – separated by blank characters – in the command line:

- -h# The Grapher pen numbers used for the histogram. Default values are pens 3 and 4, corresponding to -h3,4. The two pen numbers must be separated by a comma.
- -j Plot joint distributions of wind speed and direction in the wind rose, see Fig. 6. The distribution of wind speeds, *U*, in each sector are shown in four classes:  $0 \le U < 3, 3 \le U < 6, 6 \le U < 9, 9 \le U \text{ ms}^{-1}.$
- 1 Write the TAB-file summary in  $\mathbb{F}_E\mathrm{X}$  format for inclusion into a  $\mathbb{F}_E\mathrm{X}$  document. The formatting of the table is given in the file WASP.STY. Default is a standard text file, see Section 3.5 below.

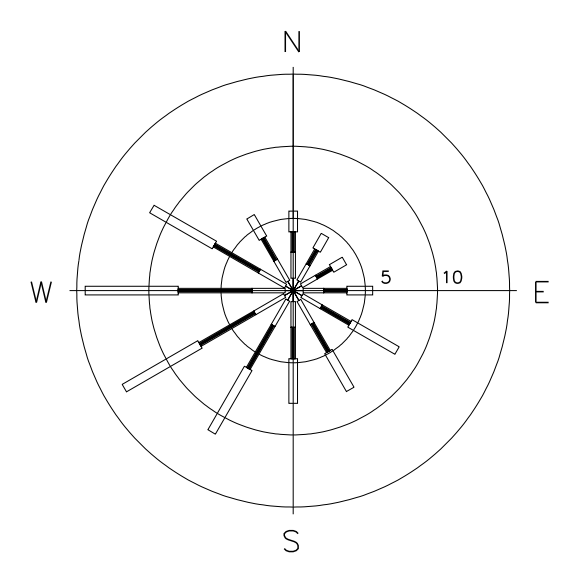

*Figure 6. Joint distribution of wind speed and direction in the processed time-series. The circles are drawn at 5% intervals. The graph was plotted using the Grapher program.*

- -o Only the total distribution of wind speeds and the wind rose are calculated. Note, that this option is implemented as a command line argument only – it cannot be used in interactive mode.
- -r# The Grapher pen numbers used for the wind rose. Default values are pens 1, 3 and 4, corresponding to  $-r1$ , 3, 4. The three pen numbers must be separated by commas.
- -s Make a separate GRF-file for each sector. The files are named SECT000.GRF– SECT330.GRF (with 12 sectors) and may be viewed and plotted one at a time or combined into a single plot, see Fig. 7. This option also works with 8 and 16 sectors.
- -t Choose alternative layout for the TAB-file summary table. This layout is available both as a simple ASCII table  $(-t)$  or in LaTeX format  $(-t - 1)$ . All the wind speed classes present in the TAB-file are listed and the mean wind speed and mean power density contribution for each sector are also calculated.
- -w Convert any TAB-file to default WAsP for Windows format; converted file has default extension OWC.
- -x# User-specified axis limits when plotting the wind rose and histogram using Grapher. The command line option *must* specify three numbers, ie -x#1,#2,#3, separated by commas. The numbers are: #1 is the maximum frequency in the wind rose plot [%], #2 is the maximum wind speed in the histogram plot [ms $^{\rm -1}$ ], and #3 is the maximum frequency in histogram plot [%].
- -" Add text heading to plot(s). If the opening quotation mark is specified only, eg -", a default heading is used, corresponding to the text in the first line of the histogram file. If a closing quotation mark is specified as well, eg -"Hurghada 1991-94", the text between the quotation marks is used as heading.

The slash may be used instead of the hyphen, eg  $/j$ ,  $/L$ ,  $/s$ ,  $/H$ 1, 5,  $/r$ 4, 8, 12, /X30,20,20, and /" are valid options. If only one pen number is specified all pens will be assigned this value. Pen  $#1$  is used for the axes and %-circles, pen  $#2$ for the text and pen #3 for the rose itself.

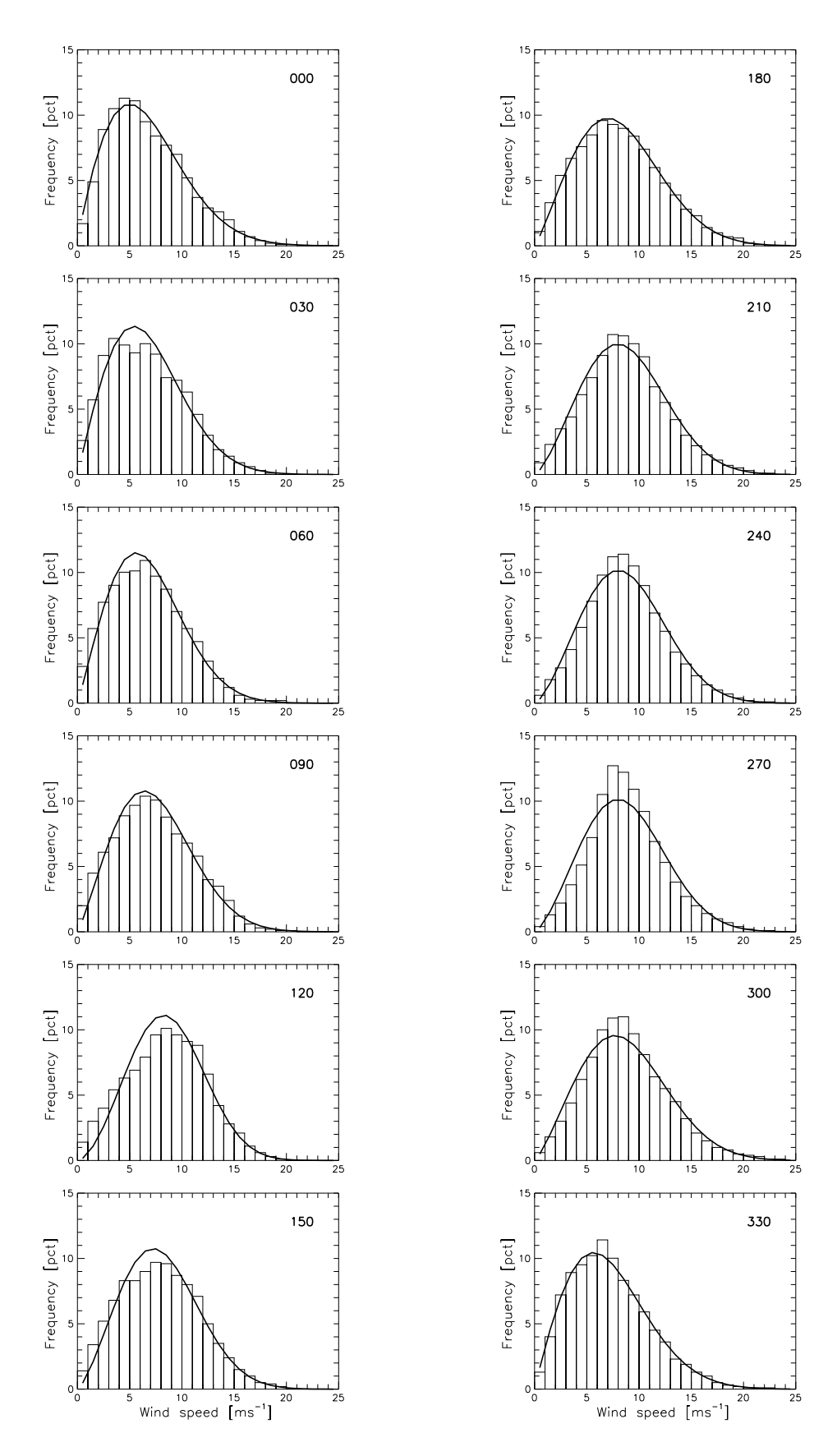

*Figure 7. The wind speed distributions of all sectors. Twelve* GRF *files were generated using the* -s *option (and* -h2,3*), then combined in a batch file,* SECTORS.BAT*, and finally plotted using the Grapher program.*

### 3.4 Screen output

The following characteristics of the overall mean wind climate is printed directly on the screen when running TAB2DAT:

Mean wind vector: <Direction> [deg] = 241.160 <Magnitude> [m/s] = 3.01223 Mean Weibull parameters, wind speed and power density: A= 9.17718 k= 2.27051 <U>= 8.12913 <E>= 559.582

## 3.5 Output files

The file HIST.DAT contains data for the total histogram plot. Column one of this file is wind speed [ms $^{\rm -1}$ ], column two is observed frequency [pct] and column three is the corresponding Weibull fit. The file SECT.DAT contains the same information for each sector—the format was given above (Section 3.1).

The file (*filename*).TXT contains a summary of the TAB-file - corresponding to the data summary given by WAsP 4/5, see Fig. 8. If the -1 option is used, the same table can be included directly in a  $\LaTeX{}$  document, see Fig. 9.

|     | Sect Freq $<1$ 2 3 4 |    |    |                     |    |                              | $5 \quad 6$              | 7 <sup>7</sup> | 8                  |    | 9 11                   |    |    | $13 \quad 15 \quad 17 > 17$ |    | A   | k        |
|-----|----------------------|----|----|---------------------|----|------------------------------|--------------------------|----------------|--------------------|----|------------------------|----|----|-----------------------------|----|-----|----------|
| 0   | 5.0                  | 17 | 51 |                     |    | 94 117 130 112               |                          | - 86           | 80                 |    | 63 100                 | 73 | 52 | 18                          | 7  | 7.3 | 1.72     |
| 30  | 3.8                  | 29 | 60 | 110 120 114 101 105 |    |                              |                          |                | 92                 |    | 66 113                 | 53 | 21 | 13                          | 4  | 6.9 | 1.89     |
| 60  | 3.4                  | 33 | 63 |                     |    | 76 100 124 118 127 115       |                          |                |                    | 98 | 95                     | 33 | 10 | 6                           | 1  | 6.9 | 2.31     |
| 90  | 4.9                  | 22 | 56 | 71                  | 88 | 98                           | 92                       | 89             | -89                |    | 81 157                 | 86 | 49 | 13                          | 8  | 8.2 | 2.11     |
| 120 | 7.2                  | 16 | 34 | 41                  | 61 | 74                           | 79                       |                |                    |    | 88 109 112 189 138     |    | 43 | 12                          | 3  | 9.1 | 2.84     |
| 150 | 7.4                  | 13 | 32 | 48                  | 67 | 88                           |                          |                | 96 108 111 112 161 |    |                        | 91 | 46 | 21                          | 7  | 8.7 | 2.40     |
| 180 | 8.0                  | 7  | 29 | 46                  | 61 | 84                           |                          |                | 104 118 106        |    | 95 161                 | 88 | 49 | 33                          | 19 | 8.8 | 2.13     |
| 210 | 12.3                 | 4  | 19 | 32                  | 44 | 63                           |                          |                |                    |    | 81 99 115 105 190 121  |    | 62 | 34                          | 31 | 9.8 | 2.33     |
| 240 | 15.2                 | 3. | 16 | 22                  | 35 | 53                           |                          |                |                    |    | 81 105 117 115 187 130 |    | 75 | 34                          | 29 | 9.9 | 2.40     |
| 270 | 14.2                 | 4  | 13 | 20                  | 37 | 47                           |                          |                |                    |    | 76 109 133 119 190 128 |    | 65 | 33                          | 25 | 9.8 | 2.44     |
| 300 | 12.2                 | 4  | 15 | 29                  | 43 | 59                           |                          |                |                    |    | 77 105 117 112 166 122 |    | 80 | 40                          | 32 | 9.8 | 2.23     |
| 330 | 6.3                  | 9  | 38 | 70                  | 94 |                              | 95 109 119 102 79 123 77 |                |                    |    |                        |    | 45 | 25                          | 15 | 8.1 | 1.90     |
|     | Total 100.0          | 9  | 28 | 43                  |    | 60 74 88 105 112 103 166 107 |                          |                |                    |    |                        |    |    | 57 28                       | 20 |     | 9.2 2.27 |

*Figure 8. Summary table of the* TAB*-file.*

| Sect     | Freg  | $\leq 1$ | 2  | З   | 4   | 5    | 6   |                | 8           | 9                   | 11      | 13   | 15 |    | 17 > 17 | A   | k        |
|----------|-------|----------|----|-----|-----|------|-----|----------------|-------------|---------------------|---------|------|----|----|---------|-----|----------|
| $\Omega$ | 5.0   | 17       | 51 | 94  | 117 | -130 | 112 | 86             | 80          | 63                  | 100     | 73   | 52 | 18 | 7       | 7.3 | 1.72     |
| 30       | 3.8   | 29       | 60 | 110 | 120 | 114  | 101 | 105            | 92          | 66                  | 113     | 53   | 21 | 13 | 4       | 6.9 | 1.89     |
| 60       | 3.4   | 33       | 63 | 76  | 100 | 124  | 118 | 127            | 115         | 98                  | 95      | 33   | 10 | 6  |         |     | 6.9 2.31 |
| 90       | 4.9   | 22       | 56 | 71  | 88  | 98   | 92  | 89             | 89          | 81                  | 157     | 86   | 49 | 13 | 8       |     | 8.2 2.11 |
| 120      | 7.2   | 16       | 34 | 41  | 61  | 74   | 79  | 88             | 109         | 112 189             |         | 138  | 43 | 12 | 3       |     | 9.1 2.84 |
| 150      | 7.4   | 13       | 32 | 48  | 67  | 88   | 96  | 108            | -111        | 112                 | -161    | 91   | 46 | 21 |         |     | 8.7 2.40 |
| 180      | 8.0   |          | 29 | 46  | 61  | 84   | 104 | 118            | -106        | 95                  | 161     | 88   | 49 | 33 | 19      |     | 8.8 2.13 |
| 210      | 12.3  | 4        | 19 | 32  | 44  | 63   | 81  | 99             | 115         | 105 190             |         | 121  | 62 | 34 | 31      |     | 9.8 2.33 |
| 240      | 15.2  | 3        | 16 | 22  | 35  | 53   | 81  |                |             | 105 117 115 187 130 |         |      | 75 | 34 | 29      |     | 9.9 2.40 |
| 270      | 14.2  | 4        | 13 | 20  | 37  | 47   | 76  |                | 109 133 119 |                     | 190 128 |      | 65 | 33 | 25      |     | 9.8 2.44 |
| 300      | 12.2  | 4        | 15 | 29  | 43  | 59   | 77  |                | 105 117     | 112                 | -166    | 122  | 80 | 40 | 32      |     | 9.8 2.23 |
| 330      | 6.3   | 9        | 38 | 70  | 94  | 95   | 109 | 119            | 102         | 79                  | 123     | 77   | 45 | 25 | 15      | 8.1 | 1.90     |
| Total    | 100.0 | 9        | 28 | 43  | 60  | 74   |     | 88 105 112 103 |             |                     | -166    | -107 | 57 | 28 | 20      | 9.2 | 2.27     |

*Figure 9. Summary table of the* TAB*-file printed with the* L<sup>A</sup>TE X *text formatting software* (option -1).

| U              | 0              | 30           | 60             | 90             | 120                                | 150            | 180            | 210            | 240                     | 270            | 300            | 330            |                         |
|----------------|----------------|--------------|----------------|----------------|------------------------------------|----------------|----------------|----------------|-------------------------|----------------|----------------|----------------|-------------------------|
| 1              | 17             | 29           | 33             | 22             | 16                                 | 13             | $\overline{7}$ | 4              | 3                       | 4              | 4              | 9              | 9                       |
| $\overline{c}$ | 51             | 60           | 63             | 56             | 34                                 | 32             | 29             | 19             | 16                      | 13             | 15             | 38             | 28                      |
| 3              | 94             | 110          | 76             | 71             | 41                                 | 48             | 46             | 32             | 22                      | 20             | 29             | 70             | 43                      |
| 4              | 117            | 120          | 100            | 88             | 61                                 | 67             | 61             | 44             | 35                      | 37             | 43             | 94             | 60                      |
| 5              | 130            | 114          | 124            | 98             | 74                                 | 88             | 84             | 63             | 53                      | 47             | 59             | 95             | 74                      |
| 6              | 112            | 101          | 118            | 92             | 79                                 | 96             | 104            | 81             | 81                      | 76             | 77             | 109            | 88                      |
| $\overline{7}$ | 86             | 105          | 127            | 89             | 88                                 | 108            | 118            | 99             | 105                     | 109            | 105            | 119            | 105                     |
| 8              | 80             | 92           | 115            | 89             | 109                                | 111            | 106            | 115            | 117                     | 133            | 117            | 102            | 112                     |
| 9              | 63             | 66           | 98             | 81             | 112                                | 112            | 95             | 105            | 115                     | 119            | 112            | 79             | 103                     |
| 10             | 56             | 61           | 67             | 83             | 104                                | 86             | 89             | 100            | 102                     | 102            | 92             | 70             | 90                      |
| 11             | 44             | 52           | 28             | 74             | 85                                 | 75             | 72             | 90             | 86                      | 88             | 74             | 53             | 75                      |
| 12             | 40             | 36           | 20             | 51             | 79                                 | 55             | 53             | 67             | 70                      | 69             | 62             | 42             | 59                      |
| 13             | 33             | 17           | 13             | 35             | 59                                 | 36             | 35             | 54             | 60                      | 59             | 60             | 35             | 48                      |
| 14             | 30             | 12           | $\overline{7}$ | 28             | 27                                 | 23             | 27             | 37             | 43                      | 39             | 47             | 26             | 33                      |
| 15             | 22             | 9            | 3              | 21             | 16                                 | 23             | 22             | 25             | 32                      | 26             | 33             | 19             | 24                      |
| 16             | 11             | 8            | $\overline{c}$ | 8              | 8                                  | 11             | 20             | 20             | 21                      | 19             | 23             | 13             | 16                      |
| 17             | $\overline{7}$ | 5            | 4              | 5              | 4                                  | 10             | 13             | 14             | 13                      | 14             | 17             | 12             | 12                      |
| 18             | 4              | 3            | $1\,$          | 3              | 3                                  | 5              | 8              | 10             | 10                      | 11             | 11             | $\overline{7}$ | 8                       |
| 19             | 2              | $\mathbf{1}$ | $\mathbf 0$    | $\overline{c}$ | 0                                  | $\overline{c}$ | 5              | $\overline{7}$ | $\overline{7}$          | 8              | 8              | 3              | $\frac{5}{3}$           |
| 20             | $\mathbf{1}$   | 0            | 0              | $\mathbf{1}$   | 0                                  | 0              | 3              | 5              | 5                       | $\overline{4}$ | 5              | $\overline{2}$ |                         |
| 21             | $\mathbf 0$    | 0            | 0              | $1\,$          | 0                                  | $\mathbf 0$    | $\overline{c}$ | $\overline{4}$ | $\overline{c}$          | $\mathbf{1}$   | $\overline{4}$ | $\mathbf 1$    | $\overline{\mathbf{c}}$ |
| 22             | $\mathbf 0$    | 0            | $\mathbf 0$    | $\mathbf{1}$   | 0                                  | $\mathbf 0$    | $\mathbf{1}$   | $\overline{2}$ | $\overline{2}$          | $\mathbf{1}$   | $\overline{2}$ | $\mathbf 1$    | $\mathbf{1}$            |
| 23             | 0              | $\Omega$     | $\mathbf 0$    | $\mathbf 0$    | 0                                  | 0              | $\mathbf 0$    | $\overline{2}$ | $\mathbf 1$             | $\mathbf 0$    | $1\,$          | 1              | $\mathbf 1$             |
| 24             | $\mathbf 0$    | 0            | 0              | $\mathbf 0$    | 0                                  | 0              | $\mathbf 0$    | $\mathbf{1}$   | 1                       | 0              | $\mathbf{1}$   | 0              | 0                       |
| 25             | $\mathbf 0$    | $\mathbf 0$  | 0              | $\Omega$       | 0                                  | $\mathbf 0$    | $\mathbf 0$    | 0              | $\mathbf{1}$            | $\mathbf 0$    | $\mathbf 0$    | $\mathbf 0$    | $\mathbf 0$             |
| A              | 7.3            | 6.9          | 6.9            | 8.2            | 9.1                                | 8.7            | 8.8            | 9.8            | 9.9                     | 9.8            | 9.8            | 8.1            | 9.2                     |
| k              | 1.72           | 1.89         |                |                | 2.31 2.11 2.84 2.40 2.13 2.33 2.40 |                |                |                |                         |                | 2.44 2.23      | 1.90           | 2.27                    |
| U              | 6.5            | 6.2          | 6.1            | 7.2            | 8.1                                | 7.7            | 7.8            | 8.7            | 8.8                     | 8.7            | 8.7            | 7.1            | 8.1                     |
| E              | 19             | 11           | 8              | 21             | 34                                 | 34             | 42             | 82             | 104                     | 92             | 86             | 28             | 560                     |
| Freg           | 5.0            | 3.8          | 3.4            | 4.9            | 7.2                                | 7.4            |                |                | 8.0 12.3 15.2 14.2 12.2 |                |                | 6.3            |                         |

*Figure 10. Summary table of the* TAB*-file printed with option* -t*.*

| U                | $\overline{0}$ | 30             | 60             | 90             | 120            | 150            | 180            | 210            | 240            | 270              | 300            | 330                     | All               |
|------------------|----------------|----------------|----------------|----------------|----------------|----------------|----------------|----------------|----------------|------------------|----------------|-------------------------|-------------------|
| $\mathbf{1}$     | 17             | 29             | 33             | 22             | 16             | 13             | $\overline{7}$ | $\overline{4}$ | 3              | $\overline{4}$   | $\overline{4}$ | 9                       | 9                 |
| $\frac{2}{3}$    | 51             | 60             | 63             | 56             | 34             | 32             | 29             | 19             | 16             | 13               | 15             | 38                      | 28                |
|                  | 94             | 110            | 76             | 71             | 41             | 48             | 46             | 32             | 22             | 20               | 29             | 70                      | 43                |
| $\overline{4}$   | 117            | 120            | 100            | 88             | 61             | 67             | 61             | 44             | 35             | 37               | 43             | 94                      | 60                |
| 5                | 130            | 114            | 124            | 98             | 74             | 88             | 84             | 63             | 53             | 47               | 59             | 95                      | 74                |
| 6                | 112            | 101            | 118            | 92             | 79             | 96             | 104            | 81             | 81             | 76               | 77             | 109                     | 88                |
| $\overline{7}$   | 86             | 105            | 127            | 89             | 88             | 108            | 118            | 99             | 105            | 109              | 105            | 119                     | 105               |
| $\,$ 8 $\,$      | 80             | 92             | 115            | 89             | 109            | 111            | 106            | 115            | 117            | 133              | 117            | 102                     | 112               |
| $\overline{9}$   | 63             | 66             | 98             | 81             | 112            | 112            | 95             | 105            | 115            | 119              | 112            | 79                      | 103               |
| 10               | 56             | 61             | 67             | 83             | 104            | 86             | 89             | 100            | 102            | 102              | 92             | 70                      | 90                |
| 11               | 44             | 52             | 28             | 74             | 85             | 75             | 72             | 90             | 86             | 88               | 74             | 53                      | 75                |
| 12               | 40             | 36             | 20             | 51             | 79             | 55             | 53             | 67             | 70             | 69               | 62             | 42                      | 59                |
| 13               | 33             | 17             | 13             | 35             | 59             | 36             | 35             | 54             | 60             | 59               | 60             | 35                      | 48                |
| 14               | 30             | 12             | $\overline{7}$ | 28             | 27             | 23             | 27             | 37             | 43             | 39               | 47             | 26                      | 33                |
| 15               | 22             | 9              | 3              | 21             | 16             | 23             | 22             | 25             | 32             | 26               | 33             | 19                      | 24                |
| 16               | 11             | 8              | $\overline{c}$ | 8              | 8              | 11             | 20             | 20             | 21             | 19               | 23             | 13                      | 16                |
| 17               | $\overline{7}$ | 5              | $\overline{4}$ | 5              | 4              | 10             | 13             | 14             | 13             | 14               | 17             | 12                      | 12                |
| 18               | $\overline{4}$ | 3              | $\mathbf{1}$   | $\frac{3}{2}$  | 3              | 5              | 8              | $10\,$         | 10             | 11               | 11             | $\overline{7}$          |                   |
| 19               | $\overline{c}$ | $\mathbf{1}$   | $\overline{0}$ |                | $\overline{0}$ | $\overline{c}$ |                | 7              | 7              | 8                | 8              | 3                       |                   |
| 20               | $\mathbf{1}$   | $\mathbf{0}$   | $\mathbf{0}$   | $\mathbf{1}$   | $\theta$       | $\overline{0}$ | $\frac{5}{3}$  | 5              | 5              | $\overline{4}$   | 5              | $\overline{\mathbf{c}}$ | $\frac{8}{5}$ 3 2 |
| 21               | $\overline{0}$ | $\overline{0}$ | $\overline{0}$ | $\mathbf{1}$   | $\overline{0}$ | $\overline{0}$ | $\frac{2}{1}$  | $\overline{4}$ | $\overline{c}$ | $\mathbf 1$      | $\overline{4}$ | $\overline{1}$          |                   |
| 22               | $\overline{0}$ | $\overline{0}$ | $\overline{0}$ | $\mathbf{1}$   | $\overline{0}$ | $\overline{0}$ |                | $\overline{c}$ | $\overline{c}$ | $\overline{1}$   | $\overline{c}$ | 1                       | $\mathbf{1}$      |
| 23               | $\overline{0}$ | $\overline{0}$ | $\mathbf{0}$   | $\overline{0}$ | $\overline{0}$ | $\overline{0}$ | $\theta$       | $\overline{c}$ | $\mathbf{1}$   | $\boldsymbol{0}$ | $\mathbf{1}$   | 1                       | $\mathbf{1}$      |
| 24               | $\overline{0}$ | $\overline{0}$ | $\overline{0}$ | $\overline{0}$ | $\overline{0}$ | $\overline{0}$ | $\theta$       | $\mathbf{1}$   | 1              | $\overline{0}$   | 1              | $\overline{0}$          | $\overline{0}$    |
| 25               | $\theta$       | $\theta$       | $\overline{0}$ | $\theta$       | $\overline{0}$ | $\overline{0}$ | $\Omega$       | $\overline{0}$ | 1              | $\overline{0}$   | $\overline{0}$ | $\overline{0}$          | $\overline{0}$    |
| $\boldsymbol{A}$ | 7.3            | 6.9            | 6.9            | 8.2            | 9.1            | 8.7            | 8.8            | 9.8            | 9.9            | 9.8              | 9.8            | 8.1                     | 9.2               |
| k                | 1.72           | 1.89           | 2.31           | 2.11           | 2.84           | 2.40           | 2.13           | 2.33           | 2.40           | 2.44             | 2.23           | 1.90                    | 2.27              |
| U                | 6.5            | 6.2            | 6.1            | 7.2            | 8.1            | 7.7            | 7.8            | 8.7            | 8.8            | 8.7              | 8.7            | 7.1                     | 8.1               |
| E                | 19             | 11             | 8              | 21             | 34             | 34             | 42             | 82             | 104            | 92               | 86             | 28                      | 560               |
| Freq             | 5.0            | 3.8            | 3.4            | 4.9            | 7.2            | 7.4            | 8.0            | 12.3           | 15.2           | 14.2             | 12.2           | 6.3                     | 100               |

*Figure 11. Summary table of the* TAB*-file printed with options* -t *and* -l*.*

WAsP – Utility Programs

## 4 Weibull statistics

The purpose of the WEIBULL program is to calculate some simple characteristics of a Weibull distribution function, given the scale parameter *A* and shape parameter *k*. The program is invoked from the directory \WASP\UTIL by typing its name at the DOS prompt with the Weibull *A*- and *k*-parameters as arguments:

WEIBULL *[A k] [*h*options*i*]*

A summary of command line arguments is shown if the program is invoked with a question mark 'WEIBULL -?'. The command-line options are:

- -a# Air density. Default value: 1.225 kg m−<sup>3</sup> . Use DENSITY.EXE to calculate air density from elevation/altitude and air temperature.
- -m# Power for calculation of *m*th moment of the Weibull distribution.
- -d# Wind speed increment for calculation of the frequency table. Default value is  $1 \text{ ms}^{-1}$ .
- -n# Minimum wind speed for calculation of the power density in the window *u<sup>n</sup>* to  $u_x$ . Default value:  $0.0 \text{ ms}^{-1}$ .
- $-x#$  Maximum wind speed for calculation of the power density in the window  $u_n$ to  $u_x$ . Default value: 25.0 ms<sup>-1</sup>.
- -p(*filespec*) Name of WAsP power curve file. Default extension is POW. This production is *not* corrected for the air density specified by the -a option.

The slash may be used instead of the hyphen and the program is not case-sensitive. The Weibull characteristics calculated are (Troen and Petersen, 1989):

mean value: 
$$
AT(1 + \frac{1}{k})
$$
  
\nmean square:  $A^2\Gamma(1 + \frac{2}{k})$   
\nmean cube:  $A^3\Gamma(1 + \frac{3}{k})$   
\nmean *m*th power:  $A^m\Gamma(1 + \frac{m}{k})$   
\nvariance:  $A^2\left[\Gamma(1 + \frac{2}{k}) - \Gamma^2(1 + \frac{1}{k})\right]$   
\nmodal value:  $A(\frac{k-1}{k})^{1/k}$   
\nmedian:  $A(\ln 2)^{1/k}$ 

(3)

Furthermore, the available wind power density, *E*, is calculated. This is proportional to the mean cube of the wind speed:

$$
E = \frac{1}{2}\rho A^3 \Gamma \left(1 + \frac{3}{k}\right) \tag{4}
$$

where *E* is power density (Wm<sup>-2</sup>) and  $\rho$  is air density,  $\sim 1.225 \text{ kg m}^{-3}$  for a temperature of 15◦C and a standard sea level pressure of 1013.25 hPa. The results of running the program are written to the screen with six significant digits, as shown in Fig. 12.

The Max. power wind speed in Fig. 12 is the wind speed at which the highest power density is available, and is given by:

$$
u_m = A \left(\frac{k+2}{k}\right)^{1/k} \tag{5}
$$

WASP – Utility Programs 21

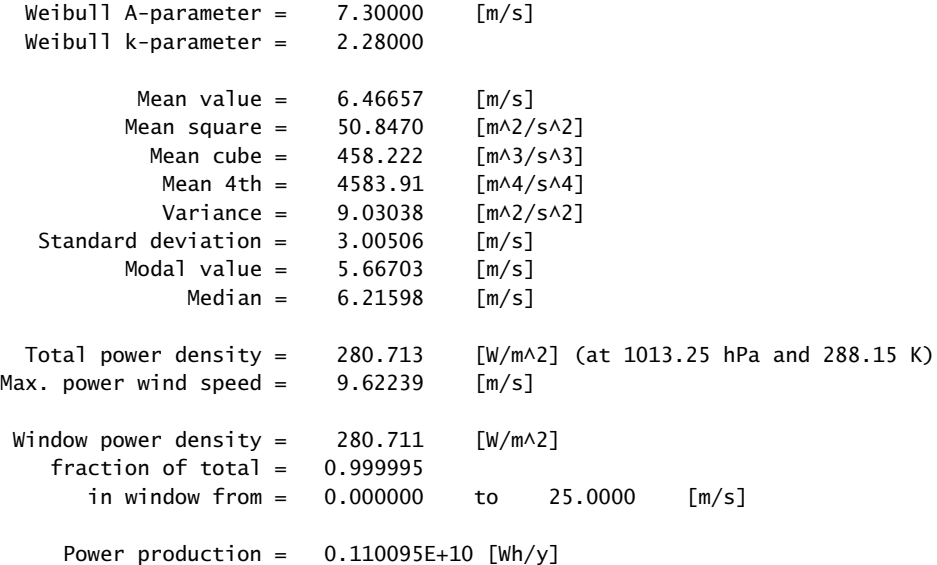

*Figure 12. The results displayed on the screen when running* weibull *with the command line:* weibull 7.3 2.28 -m4 -pv39 600*.*

In addition to the results written on the screen, a table containing corresponding values of  $U$  (ms<sup>-1</sup>),  $f(U)$  (in %), and  $F(U)$  (also in %) is written to the file WEIBULL.DAT, see Fig. 13. The Weibull distribution,  $f(U)$ , is the frequency of occurence of wind speed *U* and is given by:

$$
f(U) = \frac{k}{A} \left(\frac{U}{A}\right)^{k-1} \exp\left(-\left(\frac{U}{A}\right)^k\right) \tag{6}
$$

The frequencies  $f(u)$  are given as the frequency of occurrence for each speed interval  $\Delta u$ , and will thus add up to 100.

The cumulative Weibull distribution,  $F(U)$ , is the probability of the wind speed exceeeding the value *U* and is given by:

$$
F(U) = \exp\left(-\left(\frac{U}{A}\right)^k\right) \tag{7}
$$

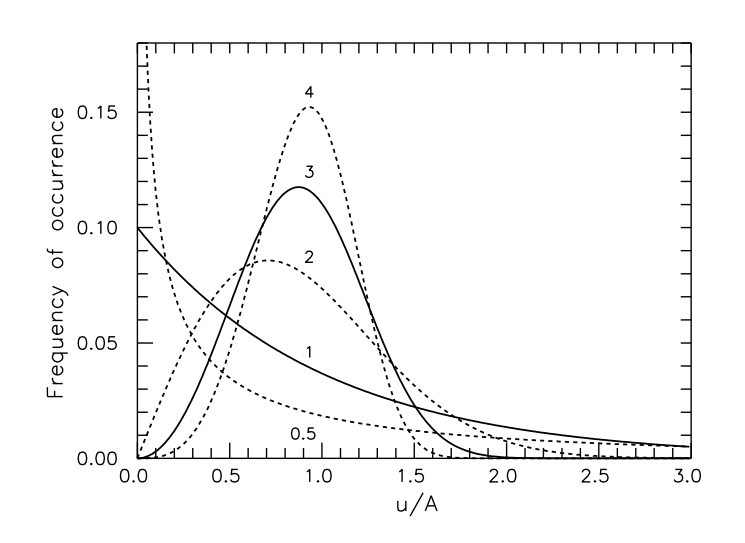

*Figure 13. The shape of the Weibull distribution function for different values of the shape parameter k (0.5, 1, 2, 3, 4).*

## 5 Plotting obstacles

The program OBSFIG generates data to be plotted by eg GRAPHER from the contents of an obstacle file (.0BS). The program generates files containing the coordinates of the obstacles, an optional legend and a file with a user-specified number of circles with user-defined distances in between. The use of the program is described below; typical replies are given at each prompt in **boldface**.

## 5.1 Using the program

At the DOS prompt type:

```
OBSFIG
```
You are then prompted for the name of the obstacle file:

#### Enter name of obstacle file: airport.obs

Remember the extension (typically OBS). If the file does not exist, you are prompted anew.

The coordinates are output to a file, the name of which you are asked to specify next:

#### Enter output file name: airport.dat

Also here, remember the extension. If the specified file exists you are asked to confirm the name; this is to avoid overwriting data in existing files.

The program then asks:

Do you want a legend  $(y/n)$ : y

If you reply 'y' or 'Y' a legend detailing the height and porosity will be produced. Finally you are asked if you want circles:

Do you want circles (y/n): y

These are circles concentric about the position of the mast, you are asked how many circles you want:

How many circles do you want: 5

and you are asked for the spacing between them:

```
Specify spacing inbetween circles: 100
```
The program now generates the data files and they can be plotted using a variety of plotting programs (as Grapher). A Grapher sample file (OBSFIG.GRF) is provided. If the AIRPORT.OBS file provided with the WAsP program and the answers given above are used the output will look like Fig. 14.

## 5.2 Format of the files

The program generates three files (depending on your replies):

WAsP – Utility Programs 23

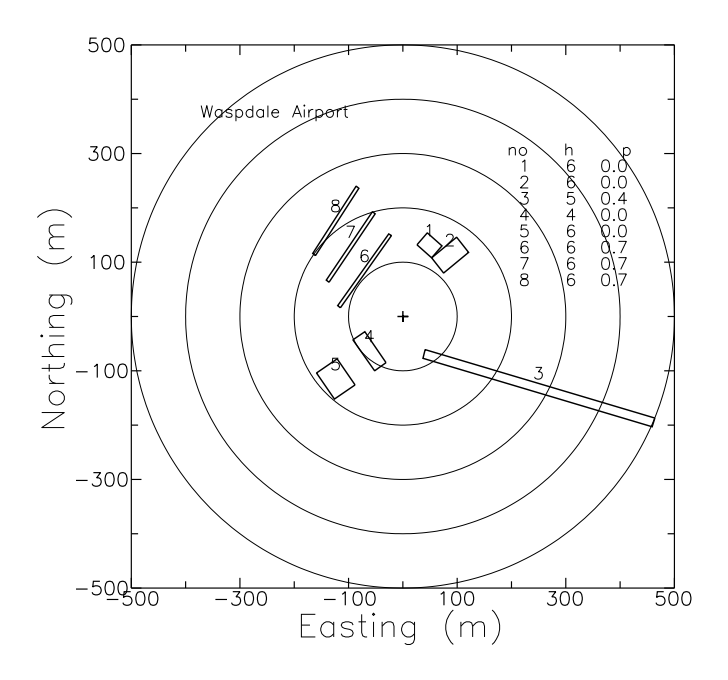

*Figure 14. Sample plot of the obstacle set-up.*

- 1. The file containing the obstacles. The name is given by you (in the above example it was airport.dat). The file contains of 2 columns:
	- column 1: the *x*-coordinate of the obstacle
	- column 2: the *y*-coordinate of the obstacle

Each time a new obstacle is begun the line '9999 9999' is inserted. This can be used by some plotting programs to break lines. In Grapher the *data clipping* option should be used to get this effect.

- 2. A file named CIRCLES.DAT containing the circles you have specified. Again the files consists of two columns of numbers:
	- column 1: the *x*-coordinate of the circle
	- column 2: the *y*-coordinate of the circle

Again, breaks between circles are marked with '9999 9999'.

- 3. A file named NUMBERS.DAT containing the numbers for each of the obstacles as given by the .OBS file and the legend (ie obstacle number, height and porosity), if you have answered 'y' at the question. The format of this file is:
	- In the first *N* lines, where *N* is the number of obstacles in the file, the *x*and  $y$ -coordinates are given in columns 1 and 2, respectively. In column 3 the number of the obstacle is given as a label.
	- If you have specified that you want a legend, the format then changes to: column 1 and 2: the  $x$ - and  $y$ -coordinate of the legend, respectively, and column 3: the legend itself enclosed in apostrophes.

## 6 Map coordinate conversion

The purpose of the program UTM.EXE is to convert map coordinates from one coordinate system to another or to reformat a WAsP map file. The following conversions are available:

- 1. Geographical latitude/longitude to UTM (ED50 or WGS84).
- 2. UTM to geographical latitude/longitude (ED50 or WGS84).
- 3. UTM zone 32 to UTM zone 33 (ED50 only).
- 4. UTM zone 33 to UTM zone 32 (ED50 only).
- 5. System 34 Jylland to UTM zone 32 (ED50 only).
- 6. Conversion of WAsP map file.

The Universal Transverse Mercator (UTM) system is a Cartesian coordinate system in meters and therefore extremely well suited for WAsP map files. Furthermore, it is used and printed on most recent topographical maps.

The conversions between geographical and UTM coordinates (1 and 2) are performed as described by Andersson and Poder (1981) and referenced to either European Datum 1950 (ED 50) or World Geodetic System 1984 (WGS 84). This limits the straightforward use of the program to countries using these datums. The datum setting is specified in the file UTM.CFG; the default value is ED50. *Datum setting in* UTM.CFG

The conversions between UTM zones 32 and 33 (3 and 4) are of course only interesting if the area is divided by 12◦E, like eg parts of Denmark and Germany. The conversion from "System 34 Jylland" to UTM zone 32 (5) is a local transformation for the western parts of Denmark.

### 6.1 Points, lists and maps

The program can be used to convert a single pair of coordinates, a free-format list (text file) of coordinate pairs, or an entire WAsP map file.

#### Converting one point

The conversion of one point is conveniently done by simply invoking the program at the DOS prompt and choose the appropriate transformation:

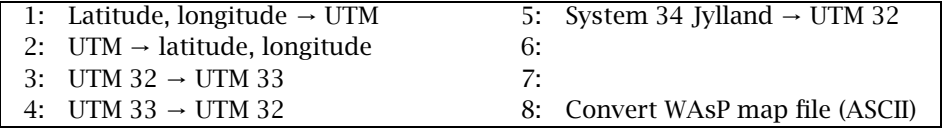

The program will then prompt for the information needed, eg:

Enter latitude

In this interactive mode, geographical latitude and longitude may be entered as decimal degrees, degrees/decimal minutes, or degrees/minutes/decimal seconds, ie:

55.694833 55 41.69 55 41 41.4

Since latitude North and longitude East are considered positive, the coordinate above is either latitude North or longitude East. To specify latitude South or longitude West, the following notations may be used:

WAsP – Utility Programs 25

-55.694833 or 55 41.69 S or 55 41 -41.4 -12.0895 or 12 5.37 W or 12 -5 22.2

If the degrees, minutes and/or seconds are negative, the latitude and longitude are considered South and West, respectively. Or, it may be flagged using 'S' or 's' for South and 'W' or 'w' for West.

The latitude and longitude of the meteorological tower at Risø (using ED50) are 55◦ 41.69' N and 12◦ 5.37' E, respectively. The corresponding UTM coordinates are displayed by the program as:

UTM 33 E 317070.4 m N 6176091.2 m

Here, the UTM zone is 33, the Easting is 317 070 meters, and the Northing is 6 176 091 meters.

#### Converting a list or a map file

A free-format list (text file) of coordinates – or a WAsP map file – may be converted by invoking the program in the following way:

UTM (batch *mode*)

where *(batch mode)* is simply the number corresponding to the conversion in question, eg UTM 3 for UTM zone 32 to zone 33 transformation.

In batch mode, geographical latitude and longitude *must* be specified in decimal degrees. In free-format lists (text files) of coordinates, latitude must precede longitude in each line of the file, Easting must precede Northing, and numbers must be separated by spaces or commas in the file.

## 6.2 Converting a map file

Maps files are usually stored in binary format by WAsP 4/5, since these files are smaller and much faster to read and write than ASCII (DOS text) files. However, to inspect the map file visually using a text editor – or if the map is to be used as input to the programs WGRID, BIGGRID or MAP2GRD – the map file must be stored in ASCII format from within WAsP (DOS versions), eg:

DUM\* [ $\langle type \rangle$ ]

where the optional  $\langle type \rangle$  is either blank, ORO or ROU. These ASCII map files are stored in scaled Cartesian coordinates, ie the coordinates are given as numbers between −1 and +1, which are subsequently scaled by WAsP using the fixed points given in line 2 and 3 of the map file.

Occasionally, the unscaled coordinates of the height contour or roughness lines are needed. The program UTM.EXE contains an option to obtain the 'true' coordinates of the map. First, the map must be stored (dumped in WAsP 4/5) as an ASCII file. Next, the UTM program is started from the DOS prompt; choose 'Convert WAsP map file (ASCII)' by entering the corresponding number of the menu. The program will then prompt for the names of the input map file and output map file, respectively. Furthermore, you may change the output format used. As an example, the program chooses 10I8 for UTM coordinates – ie 4 pair of coordinates per line. If you'd rather have one coordinate pair per line you can specify eg 2I8 or 2F10.1. The height contour interval can also be specified.

Finally, the program is able to write a BLN- or an XYZ-file, that can be input directly to the Surfer program. Using this option you can eg overlay the roughness lines on a contour map or surface generated by Surfer, or let Surfer make a grid of terrain heights.

## 7 Map file format conversions

In addition to the coordinate conversions described above – which may take standard WAsP map files as input – the contour line coordinates and elevations may also be given in file formats other than the WAsP map file format. This chapter describes how to convert BNA and DXF files to WAsP map files.

## 7.1 Maps stored in BNA files

Golden Software's *Didger* is a 32-bit digitizing program designed to run under Windows 95 or Windows NT (3.51 or greater). With Didger, you can digitize points, polylines, and polygons off paper maps and export this information to data files for use in other programs. One of the available export formats is the Atlas (.BNA) file and the purpose of the bna2map program is to translate an Atlas BNA file into a WAsP MAP file that can be imported directly by the WAsP program.

The program is invoked from the directory \WASP\UTIL by typing its name at the DOS prompt with the name of the BNA-file as command line argument:

```
BNA2MAP [hfilespeci] [hoptionsi]
```
where  $\langle$ *filespec* $\rangle = [\langle$ *drive* $\rangle] [\langle$ *path* $\rangle$ ] $\langle$ *filename* $\rangle$ [. $\langle$ *ext* $\rangle$ ] specifies the BNA-file. The default  $\langle ext \rangle$  is BNA. If neither  $\langle filespec \rangle$  nor  $\langle options \rangle$  are given the program will run interactively. A summary of command line arguments is shown if the program is started with a question mark 'BNA2MAP -?'. The program can be invoked with the following options in the command line:

- -f Convert the contour line heights from feet to meters, ie the contour line values of the BNA-file are multiplied by 0.3048 to get a metric map file.
- -i# Vertical contour line interval in meters, ie only height contours which are multiples of the specified interval value are extracted.
- -p# Spot heights (elevations), which have been digitized as single points in Didger, are translated into circles with the specified radius (#, in meters).
- -r#1,#2 Elevation range for extracted height contours, ie only contours with height values between #1 and #2 are extracted to the map file.

The output file is a WAsP map file in ASCII format - with the same  $\langle$  *filespec*  $\rangle$  as the input file, but with the extension MAP. Any existing file with the same specification will be overwritten. Finally, the program displays a brief summary of the map file just established.

#### Using Didger with WAsP

Both height contours and roughness lines can be digitized using Didger and they retain their characteristics when translated into a MAP file by the bna2map program. However, it is important to adhere to the following (arbitrary) convention: the elevation of a height contour should be given as the Primary ID and the two roughnesses as the secondary ID. In practice, the height value is then simply entered as one number (only) in the 'Primary ID' box and the roughnesses are entered as two numbers (only, and separated by a comma or one or more blanks) in the 'Secondary ID' box. The first roughness value corresponds to the left-hand roughness and the second value to the right-hand roughness. One line may be a height contour and a roughness line at the same time (eg a coastline), in which case three numbers must be given: one in the 'Primary ID' box and two in the 'Secondary ID' box. Height contours and roughness lines may be digitized either as polylines (end points not connected) or as polygons (closed curves, end points connected). Spot heights may be digitized as single points. Lines and points with no values assigned will be skipped in the translation.

Didger records coordinate pairs continuously if the locator or mouse button is pressed while digitizing a line. Depending on the actual Didger settings this may lead to very many points in each line and thus fairly large BNA and MAP files. However, when reloading the MAP file into WAsP 4/5, the maximum allowed error introduced by deleting points in contour and roughness lines can be specified. Every point on a truncated line will be closer than the specified distance (accuracy) to the original line. Reloading the MAP file with an accuracy of, say, 1 m may greatly reduce the number of points and thus the size of the MAP file – without compromizing the accuracy of the map.

## 7.2 Maps stored in DXF files

AutoCAD's DXF-file format (Drawing eXchange Format) has become a common format for exchange of line drawings between different programs, and several digital map suppliers use DXF-files as a means of storing and exchanging map data. Also, the height contours of a map can be exported to a DXF-file if AutoCAD is used to digitize the map.

WAsP 4/5 is already capable of importing and exporting map files in the ASCII DXF-format by simply specifying DXF as the file name extension. However, WAsP 4/5 can only process a subset of this format and the number of points and curves are limited. Therefore, an improved DXF- to MAP-file translator has been added to the WAsP Utility Programs.

The program transforms an ASCII DXF-file into a WAsP map file that can be imported directly by WAsP. The program is invoked from the directory \WASP\UTIL by typing its name at the DOS prompt with the name of the DXF-file as command line argument:

```
DXF2MAP [hfilespeci] [hoptionsi]
```
where  $\langle$ *filespec* $\rangle = [\langle$ *drive* $\rangle$  $]$  $\langle$ *path* $\rangle$  $\langle$ *filename* $\rangle$  $[$ *.* $\langle$ *ext* $\rangle$  $]$  specifies the DXF-file. The default  $\langle ext \rangle$  is DXF. If neither  $\langle filespec \rangle$  nor  $\langle options \rangle$  are given the program will run interactively. A summary of command line arguments is shown if the program is started with a question mark 'DXF2MAP -?'. The program can be invoked with the following options in the command line:

- -d# Number of digits after decimal point in map coordinates; allows coordinates in decimal degrees to be handled as well.
- -f Convert the contour line heights from feet to meters, ie the contour line values of the DXF-file are multiplied by 0.3048 to get a metric map file.
- -l elevation or height contour value stored in 'layer name' rather than 'primary *z*-coordinate' or 'height of object', which are the defaults.
- -i# Vertical contour line interval in meters, ie only contours which are multiples of the specified interval value are extracted.
- -r#1,#2 Elevation range for extracted contours, ie only contours with height values between #1 and #2 are extracted to the map file.
- -p contours defined by pairs of coordinated points, ie with the AutoCad LINE command.

The output file is a WAsP map file in ASCII format – with the same h*filespec*i as the input file, but with the extension MAP. Existing files with the same specification(s) will be overwritten. Finally, the program displays a brief summary of the map file just established.

## 8 Map and grid transformations

This chapter describes how to obtain a WAsP map file from gridded height information and how to make a grid file from WAsP map data.

## 8.1 From grid to map

Information about the height variations of a terrain surface can be given in two different ways: either as the coordinates and elevation of the height contours – which is what WAsP uses as input – or as the spot heights of nodes in a rectangular grid. While the latter type may be convenient for some purposes,this type of height data cannot be used directly with WAsP. The problem therefore arises of how to transform gridded height information into height contour data. The program GRD2MAP aims at solving this problem.

The program transforms a Surfer GRD-file into a WAsP MAP-file that can be imported directly by WAsP. Both the grid file and the map file are in ASCII format and the grid must be regular, ie  $\Delta x = \Delta y$ . The format of a Surfer grid file is described in Chapter 13. An example of the map contours generated by Surfer and GRD2MAP, respectively, is given in Fig. 15 below.

Compared to the original map, the contour lines in the lower two panels of Fig. 15 are somewhat smoother. This is so because the height information was first gridded and then contoured again – resulting in some loss of information. It also appears that the contouring routines in Surfer and GRD2MAP produce very similar results. In practice, the contour map obtained by running GRD2MAP could be detailed close to the sites of interest by digitization.

The program is invoked from the directory \WASP\UTIL by typing its name at the DOS prompt with the name of the grid file as command line argument:

```
GRD2MAP [hfilespeci] [hoptionsi]
```
*where*  $\langle$ *filespec* $\rangle = [\langle \text{drive} \rangle][\langle \text{path} \rangle]$  $\langle \text{filename} \rangle[\langle \text{ext} \rangle]$  specifies the GRD-file. The default  $\langle ext \rangle$  is GRD. If neither  $\langle filespec \rangle$  nor  $\langle options \rangle$  are given the program will run interactively. A summary of command line arguments is shown if the program is started with a question mark 'GRD2MAP -?'. The program can be invoked with the following options in the command line:

- -e Extract specified subgrid (-w option) to separate grid file only. The contours are not calculated with this option.
- -f Convert the grid point heights from feet to meters, ie the grid point values of the GRD-file are multiplied by 0.3048 to get a metric map file.
- -i# Vertical contour line interval in meters, ie only contours which are multiples of the specified interval value are calculated.
- -u User-specified contour line levels.
- -r#1,#2 Elevation range for extracted contours, ie only contours with height values between #1 and #2 are calculated and written in the map file.
- -w#1,#2,#3,#4 Corner coordinates for subgrid, where the four arguments correspond to  $x_{\text{min}}$ ,  $y_{\text{min}}$ ,  $x_{\text{max}}$ , and  $y_{\text{max}}$ , respectively.

The output file is a WAsP map file in ASCII format - with the same  $\langle$  *filespec*  $\rangle$  as the input file, but with the extension MAP. Existing files with the same specification(s) will be overwritten. During execution, the program displays a brief summary of the grid and map files.

WAsP – Utility Programs 29

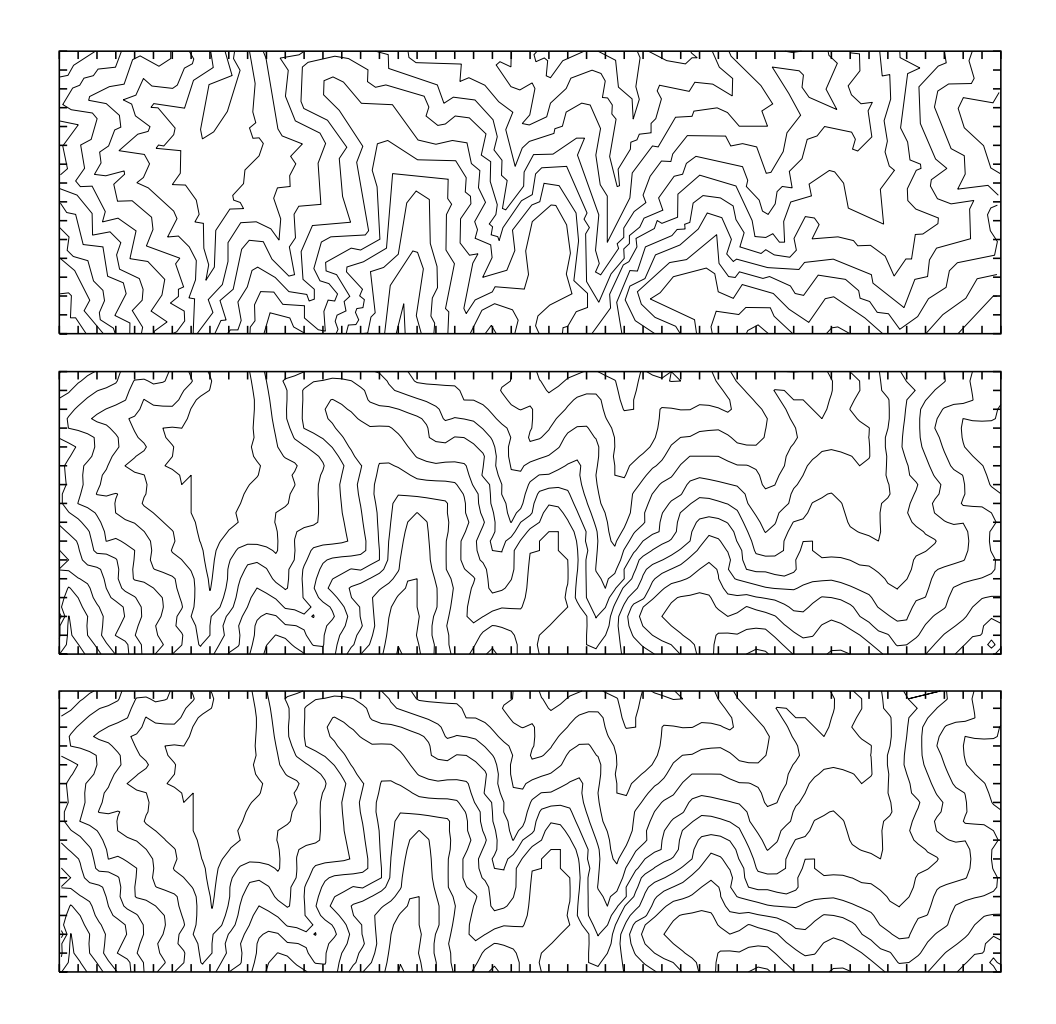

*Figure 15. Example of the map contours generated by Surfer (middle panel) and* GRD2MAP *(lower panel). The grid file used as input was derived from the original 50-m contour map (upper panel) – which was obtained by digitization of a standard topographical map. The grid point spacing is 100 m; equal to the distance between tick-marks in the figures above.*

The map generated by GRD2MAP should be checked for spurious contours etc. using the DISPLAY option of the MAPDATA menu (WAsP 4/5) or the MapEdit utility (WAsP 6).

#### Using DEM data with WAsP

Investigations in the mountains of Northern Portugal (Mortensen and Petersen, 1998) indicate that the WAsP prediction errors are large when maps are based on grids with large grid cell sizes  $(> 75 \text{ m})$ , and decrease with decreasing grid cell size for the finer grids  $(< 75 \text{ m})$ . With a grid cell size of about 50 m or less the prediction errors were found to be identical to the errors obtained with an original, 20-m contour, digitized map. A combination of a 2 by 2 km hand-digitized map around the site with any of the nine maps used (based on DEM's of 10, 25, 50, 75, 100, 125, 150, 200 and 250 m grid size) gave results that were as accurate as using the original digitized map. Thus, if a digital elevation model is available only, the grid size should preferably be less than about 50 m. However, the grid cell size seems not to be critical if the terrain within 1 km of the site is digitized in detail.

#### 8.2 From map to grid

WAsP 4/5 is furnished with an interface program to Surfer, a general viewing and plotting program for surface data. The interface program WGRID.EXE on the WAsP 4 diskette transforms a map file in WAsP format into a grid file that can be used directly as input to Surfer – or, with slight modifications, to other such programs. Furthermore, WGRID can generate a second file in Surfer format with the original digitized contour lines. Subsequently, contour maps or 3-D surface plots of the digitized terrain can be created. The map and 3-D surface can be viewed and plotted on most standard PC equipment. The WGRID program, however, is restricted to rather small map and grid files and runs interactively only. The program MAP2GRD is a command line utility – developed from WGRID – that can process much larger maps and grids.

The program transforms a WAsP map file into a grid file that can be imported directly by Surfer. The program is invoked from the directory \WASP\UTIL by typing its name at the DOS prompt with the name of the MAP-file as command line argument:

MAP2GRD *[*h*filespec*i*] [*h*options*i*]*

where  $\langle$ *filespec* $\rangle$  =  $[\langle$ *drive* $\rangle$ ][ $\langle$ *path* $\rangle$ ] $\langle$ *filename* $\rangle$ [ $\langle$ *ext* $\rangle$ ] specifies the MAP-file. The default  $\langle ext \rangle$  is MAP. If neither  $\langle filespec \rangle$  nor  $\langle options \rangle$  are given the program will run interactively. A summary of command line arguments is shown if the program is started with a question mark 'MAP2GRD -?'. The program can be invoked with the following options in the command line:

-b Write Surfer boundary line file in addition to the grid file.

- -d# Grid spacing in meters. The grid is considered regular, ie ∆*x* = ∆*y* = #.
- -f Convert contour line values from feet to meters, ie the values of the MAP-file are multiplied by 0.3048 to get a metric grid file.
- -w#1,#2,#3,#4 Corner coordinates for subgrid, where the four arguments correspond to  $x_{\text{min}}$ ,  $y_{\text{min}}$ ,  $x_{\text{max}}$ , and  $y_{\text{max}}$ , respectively.
- -r# The *resolution level*, which determines the number of 'rays' or directions examined by MAP2GRD at each grid point. The larger the value the smoother the gridded surface; however, at the expense of a fast processing time. The default value of 3 is adequate in most cases. Use a value of 2 (or 1) for faster grid generation or in case of internal memory overflow (which will result in wrong grid point values).
- -i# The power, *WP*, used for weighting along the different rays or directions. The grid point height is evaluated using contour line heights along the rays weighted with  $1/(|\sin \alpha|)^{WP}$ , where  $\alpha$  is the angle between the line from the grid point to the crossing of the ray with the contour line and the tangent to the contour line. The default value of 1 works satisfactorily in most cases.

MAP2GRD produces an ASCII grid file (.GRD) on basis of the input given in the command line and this file can be used directly with Surfer. All or some of the original contour lines of the input file can be dumped to a boundary line file (.BLN) which may also be viewed and plotted using Surfer. Hence, the MAP2GRD utility and Surfer enable you to check your digitized maps as well as to produce high quality plots for documentation and illustration purposes. An example is shown in Fig. 16. The grid produced by MAP2GRD can also be used as input for wind flow models that require elevation information in a Cartesian grid.

The Surfer program can be used to analyse, view and plot most surface-type data – whether the information is available at irregularly spaced points or in a regular

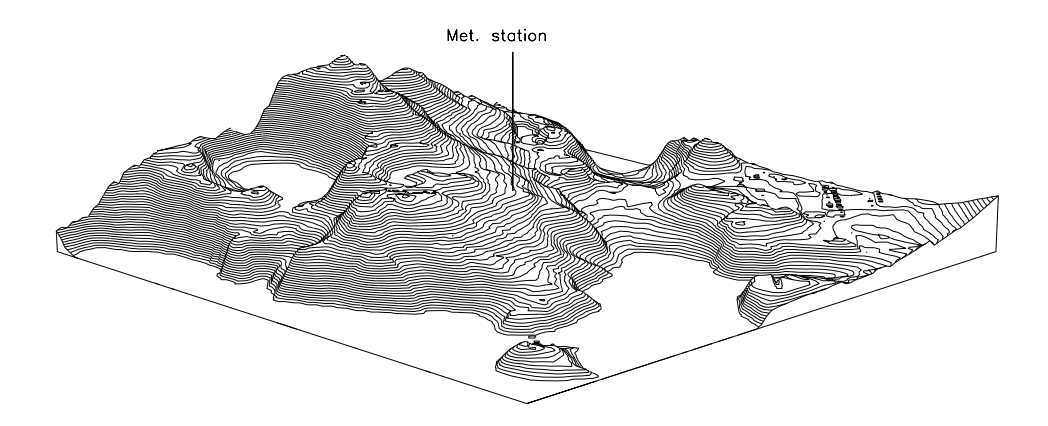

*Figure 16. Perspective plot of the orographical setting of a meteorological station in Greenland. The plot covers an area of 2.5 by 2.5 km<sup>2</sup> and the grid spacing is 25 m. The vertical scale is exaggerated by a factor of 3. The plot was generated by Surfer.*

grid. The results stored in the WAsP resourcefile (.RSF) are particularly well suited for this kind of analysis, and illustration of eg the speed-up/retardation of the wind speed or the distribution of power production over an area can readily be produced, see Chapter 13.

## 9 The ruggedness of 'complex terrain'

The somewhat indeterminate term 'complex terrain' is often used in connection with the orographic characteristics of a landscape; primarily for hilly and mountainous terrain consisting of a 'complex' mixture of several (steep) hills or mountains. While most people have an idea of the general meaning of this term – albeit somewhat biased because of differences in experience – there exist no widely accepted measure of terrain complexity to which we can all refer, like eg terrain elevation (m a.s.l.) or the steepness of a winding, mountain road (%).

Even in the field of wind-flow modelling, it is not clear what 'complex' means. One well-known measure of terrain complexity (or steepness) is *relative relief*, ie the difference between the highest and lowest level within unit areas of eg 100 km $^2$  (Rutkis, 1971; William-Olsson, 1974). This was used as a means for judging the influence of the mountains and thereby the degree of reliability of the results presented in the European Wind Atlas (Troen and Petersen, 1989). However, maps of relative relief generally do not show the effects of local topography.

One objective measure of the steepness or ruggedness of the terrain around a site is the so-called *ruggedness index* or RIX (Bowen and Mortensen, 1996), defined as the percentage fraction of the terrain within a certain distance from a specific site which is steeper than some critical slope, say 0.3 (Wood, 1995). This index was proposed as a coarse measure of the extent of flow separation and thereby the extent to which the terrain violates the requirements of linearized flow models.

The ruggedness index has also been used to develop an orographic *performance indicator* for WAsP-predictions in complex terrain (Bowen and Mortensen, 1996; Mortensen and Petersen, 1997) – where the indicator is defined as the difference in the percentage fractions (∆RIX) between the predicted and the reference site. This indicator may provide the sign and approximate magnitude of the prediction error for situations where one or both of the sites are situated in terrain *well outside* the recommended operational envelope.

### 9.1 The ruggedness index (RIX)

In practice, the ruggedness index is calculated for each of a number of radii originating at the site (meteorological station or wind turbine). A flat site will then have a RIX of 0%, a very complex (steep) site an index of, say, 30% – meaning that about one third of the terrain is steeper than our critical slope.

The value of the index defined above will of course depend on the size of the area we are looking at (the radius) and the threshold slope; however, the study indicates that these should be chosen within fairly narrow limits, see below. Given these values, the index is easy to calculate, providing a site-specific measure of terrain ruggedness, and seems to show rather well the effects of local topography on the accuracy of WAsP predictions (Bowen and Mortensen, 1996 and 1997).

The purpose of the RIX program is to calculate the ruggedness index of a specific *The RIX program* site. In addition to the overall index, the program also calculates indices for each of a number of user-specified sectors. The program is invoked from the directory \WASP\UTIL by typing its name at the DOS prompt with the name of a WAsP map file and the site coordinates as arguments:

RIX  $\langle mapfile \rangle$   $x_{site}$   $y_{site}$  [ $\langle options \rangle$ ]

where  $\langle mapfile \rangle = [\langle drive \rangle][\langle path \rangle]\langle filename \rangle[\langle ext \rangle]$  specifies the WAsP map file, which must be in ASCII (text) format. The default  $\langle ext \rangle$  is MAP and the site coordinates must be positive and given in meters. A summary of command line argu-

WAsP – Utility Programs 33

ments is shown if the program is started with a question mark 'RIX -?'. Ruggedness indices for each of a number of sites in a wind farm can be calculated by specifying the name of a WAsP resource file which contains the site coordinates:

RIX  $\langle mapfile \rangle \langle fsfile \rangle [\langle options \rangle]$ 

where  $\langle \text{rsffile} \rangle = [\langle \text{drive} \rangle] [\langle \text{path} \rangle] \langle \text{filename} \rangle [\langle \text{ext} \rangle]$  specifies an existing WAsP resource file; the default  $\langle ext \rangle$  of which is RSF.

The default configuration of the program is given in the text file RIX.CFG: *RIX configuration file* % % rix configuration file % sets up default values % radius =  $3500$ threshold  $= 0.3$  $sectors = 12$ subsectors  $= 6$ verbose = no display\_sectors = yes skip\_flat\_center = yes With this configuration, the program then takes the terrain within 3500 m of the site into account, the threshold slope is 0.3, and indices are calculated for 12 sectors based on six profiles in each sector. The number of sectors and azimuthal resolution correspond to the default values used by WAsP in calculating the orographic corrections; ie parameters #1 and #42 in WASP.PAR. The radius 3500 m and threshold slope 0.3 are the values used by Bowen and Mortensen (1996, 1997). The program can also be invoked with one or more options in the command line: *Command-line options* -r# sets the size (radius) of the terrain for which the RIX is calculated. The default value is 3500 m. -t# sets the threshold slope for calculation of the RIX value. The default value is 0.3. -s# sets the number of sectors for which the RIX values are calculated and displayed. The default value is 12. -u# sets the number of subsectors (terrain profiles) used for the RIX calculations. The default value is 6. -o(*filespec*) specifies an output (text) file containing the results. Results are shown on screen as default. -v verbose mode. Default is 'no' (-nv). -d display sector-wise RIX values. Default is 'yes'. -skip skip flat center of map. Default is 'yes'. Options which do not take an argument can be negated by putting an 'n' between the hyphen and the option letter(s). For a single site (eg a meteorological station) the command line could look like *Examples* this:

RIX \wasp\project\mymap*.*asc 317070 6176091

34 WAsP – Utility Programs

where the results would then be shown directly on the screen. Calculating RIX for several sites (eg the wind turbine positions in a wind farm) the command line could look like this:

```
RIX \wasp\project\mymap.asc \wasp\project\park.rsf − Opark.rix
```
where the results would then be calculated for the positions specified in park.rsf and written to the file park.rix.

## 9.2 Using the ruggedness index

The ruggedness index is described in some detail by Bowen and Mortensen (1996, 1997) and Mortensen and Petersen (1997). The main conclusions of the studies are:

- If the RIX is  $\approx 0\%$  the slopes of the terrain are less steep than 0.3 and the flow is likely to be attached, ie follow the terrain surface. This situation is generally within the performance envelope of WAsP.
- If the RIX is *>* 0% parts of the terrain are steeper than 0.3 and flow separation may occur in some sectors. This situation is generally outside the performance envelope of WAsP and prediction errors may be expected. Large RIX values will lead to large errors in the flow modelling. The accuracy of the prediction, however, will depend on the relation between the two sites:
	- If the predictor (meteorological station) and predicted (wind turbine) sites are equally rugged, ie have approximately the same RIX value, the modelling errors are significant but similar in magnitude. The overall prediction should still be accurate as the two errors would tend to cancel each other out. Such a situation obviously occurs for the self prediction at any category of site. However, it may also occur for two neighbouring sites in rugged terrain which have similar orography and orientation. This represents an important application involving the prediction of the wind speeds and energy at adjacent sites along a steep ridge in a wind farm.
	- If the predictor site is rugged and the predicted site less rugged, ie the RIX value of the reference site is larger than that of the predicted site, the modelling errors are significant and unequal. The overall prediction will be underestimated with a significant negative error.
	- If the predictor site is smooth or less rugged than the complex predicted site, ie the RIX value of the reference site is smaller than that of the predicted site, the modelling errors are significant and unequal. The overall prediction will be overestimated with a significant positive error.

## 10 Map editing and digitization

With the new WAsP map editor utility for W95/98/NT you can retrieve, edit, check, reformat and store WAsP map files. It is also possible to digitize scanned maps on screen using the mouse. This utility will take over many of the tasks that were previously carried out in the EDIT mode of the MAPDATA menu in WAsP 4 and 5.

A brief description of the tasks you can perform with the WAsP map editor is given below. More information is available in the on-line help facility of the MapEdit program.

- Map file input and import
	- input of WAsP map files (ASCII and binary formats)
	- import of BNA, NTF, XYZ and other formats
- Map data analysis and check
	- overlay of scanned map and vector map
	- visual inspection and zoom
	- summaries of map information
	- consistency check of roughness line node points
	- joining of roughness lines and height contours
- Map transformations
	- changing map units
	- transformations based on 1, 2 or 3 fixed points
- Editing of map contents
	- view roughness lines, contours or both
	- change colours of roughness lines and contours
	- move, delete and insert point or line
	- close, split and join line(s)
	- change line properties
	- join several roughness lines in node point
- Digitization of scanned maps
	- input of bitmap background images (\*.bmp)
	- scaling of scanned map
	- on-screen digitization using the mouse

The user interface of the MapEdit utility is shown in Fig. 17 and the map display window is shown in Fig. 18.

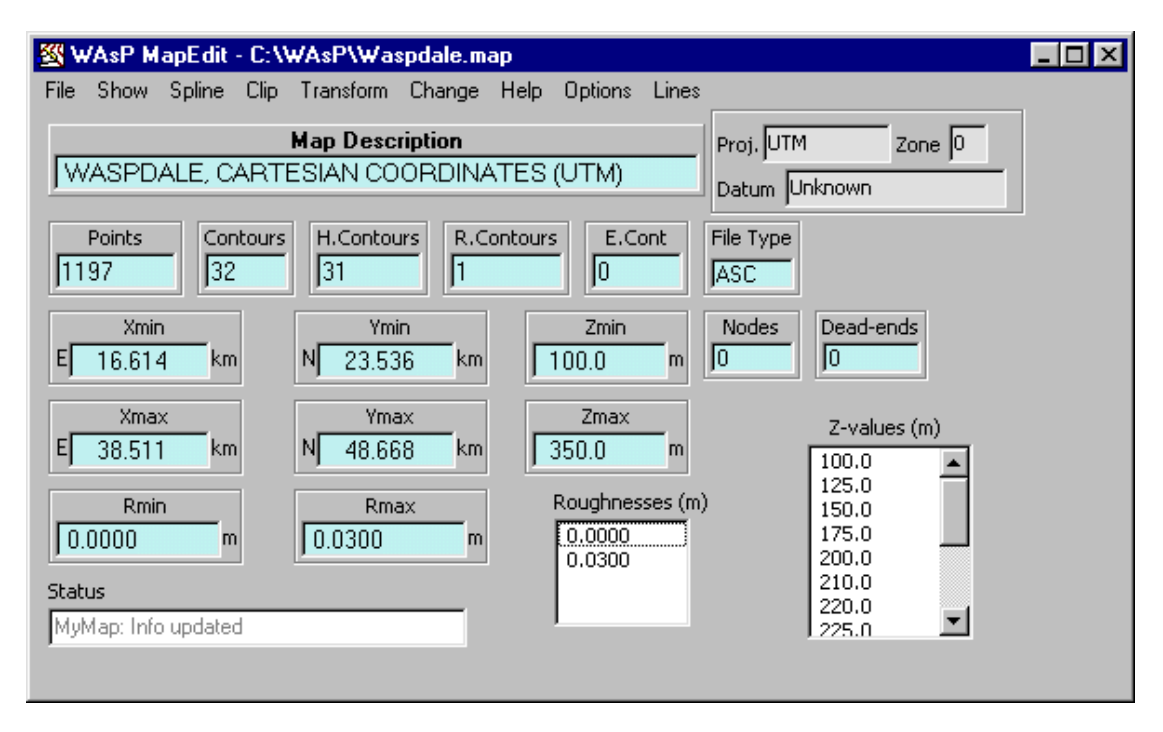

*Figure 17. User interface of the MapEdit program.* 

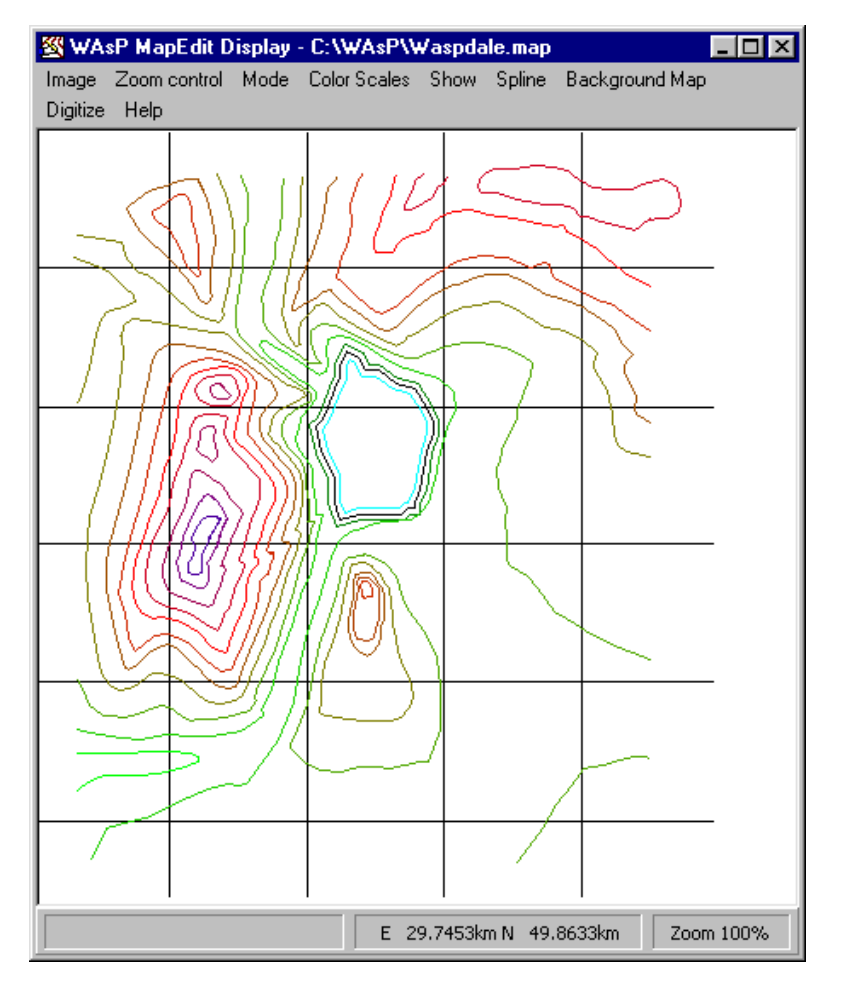

*Figure 18. The MapEdit map display window.* 

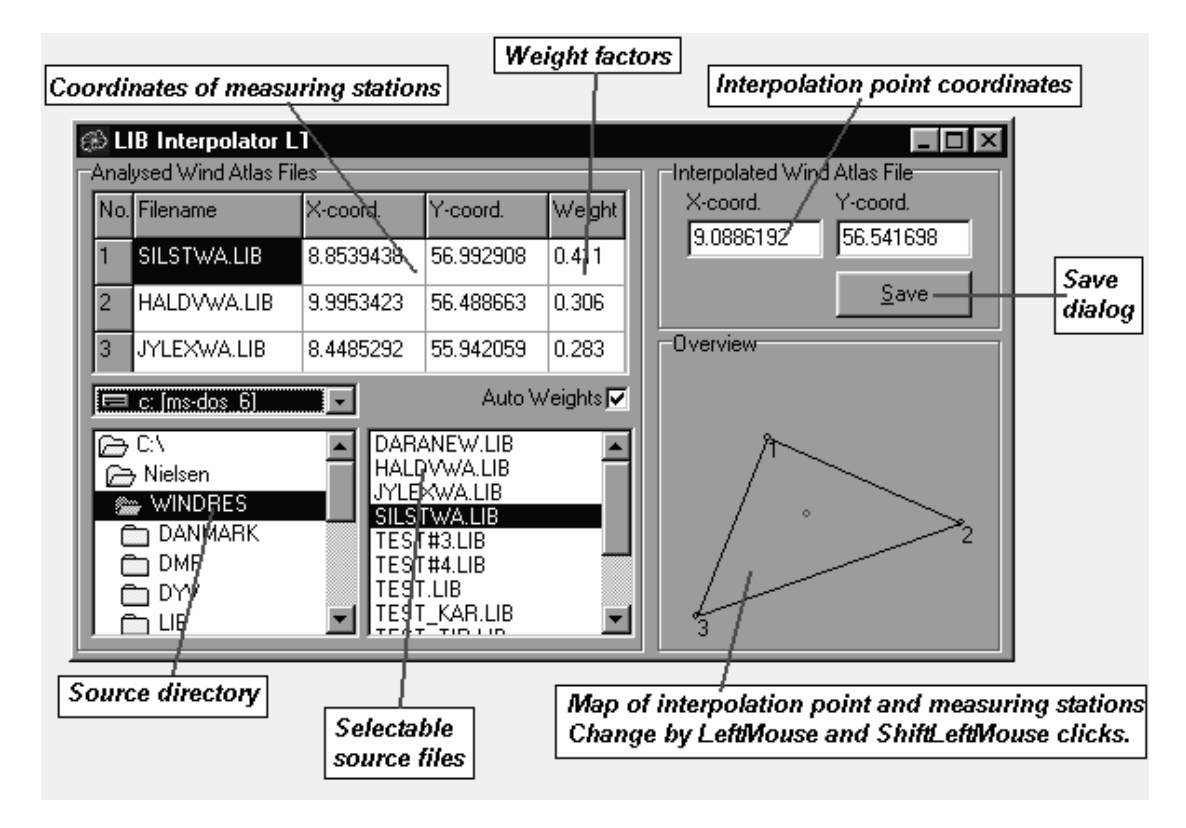

*Figure 19. User interface of the LIBintLT program.* 

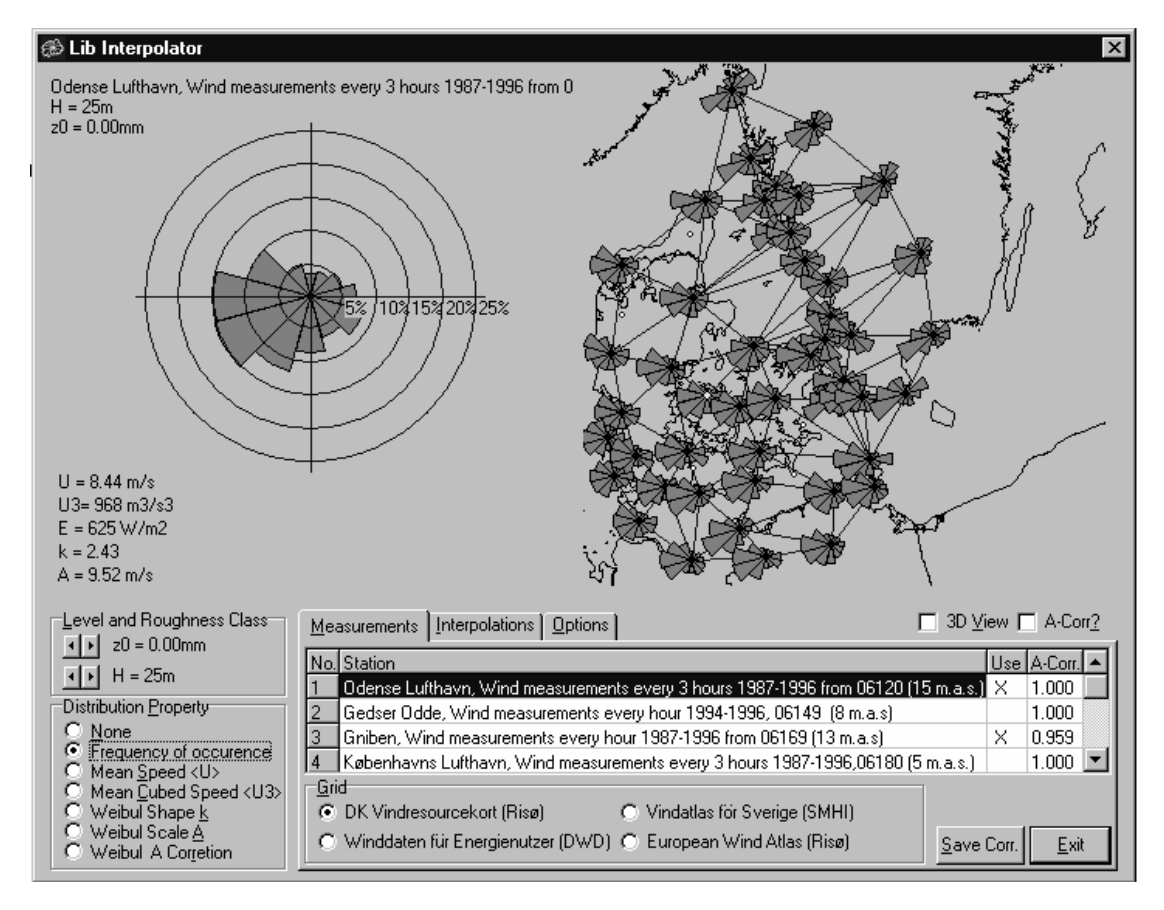

*Figure 20. User interface of the original LIB-file interpolator program. This program is not included in the Utility Programs.* 

## 11 Interpolation of wind atlas data

The technique of the European Wind Atlas and WAsP program is to predict the local wind energy potential from the regional wind climatology after corrections for terrain height variations, surface roughness and sheltering obstacles. Regional wind climatologies are stored in Wind Atlas data files and also prepared by WAsP in a similar reverse calculation whereby the statistics of measured meteorological time-series are corrected for local effects. The standard WAsP prediction procedure is to apply the nearest climatology or otherwise most representative one.

As part of the project *Wind Resource Atlas for Denmark* we developed the LIB Interpolator program, for smooth spatial interpolation within an irregular grid of \*.lib files, see Fig. 20. The program was designed for wind atlas mapping rather than site development. Directional distributions are interpolated by Fourier splines and properties independent of direction are interpolated by Bezier surfaces. Extrapolation beyond the grid boundaries is done slightly different, producing less surface curvature while maintaining continuity at the boundary. There has been some external interest in the LIB Interpolator. External users would however need additional administrative routines, e.g. related to the grid-definition, and as an intermediate step, we decided to program the simplified LIB Interpolator LT (Light).

### 11.1 The LIB-file interpolator

The purpose of the program LIBintLT is to estimate an artificial WAsP wind atlas files by spatial interpolation. The program is a W95/98/NT utility.

The grid is reduced to three measuring stations only. Properties independent of direction are predicted by linear interpolation rather than by third-order Bezier polynomia. The special interpolation algorithm is removed and the graphics is reduced. The results should be equivalent to running the original LIB Interpolator with a minimal grid with three measuring stations only.

### 11.2 User interface

Input data files (\*.lib) are selected from the file list, see Fig. 19. The user then specifies the coordinates of the three measuring stations by direct editing in the string table to the top left, and the edit boxes to the top right defines the position of the interpolation point. The coordinate system is arbitrary. An alternative, less precise way, is to click on the overview map on the bottom right. An ordinary left-button mouse click on the map will change the interpolation point while a left-button mouse click with the Shift key of the keyboard pressed will change the position of the nearest measuring station. Weighting factors are either calculated automatically by the program or specified by the user. Click on the Save-button to save the calculated results.

## 11.3 Options

The options are stored in the LibIntLT.ini file and read at the start of the next section. Changing the last line from 'N' to 'Y' would make the program execute in batch mode without displaying the user interface.

## 12 Plotting the power curve

The purpose of the program POW2DAT is to transform a WAsP POW-file into a data file, WECS.DAT, that can be used to plot the power and power coefficient curves of the wind turbine. The plots can be made using either the Grapher files POWER.GRF, C\_P.GRF and WECS.GRF or any other general purpose plotting program for *x*-*y* graphs.

The program is invoked from the directory \WASP\UTIL by typing its name at the DOS prompt with the name of the POW-file as argument:

```
POW2DAT [\langle drive \rangle][\langle path \rangle]\langle filename \rangle[\langle ext \rangle] [\langle options \rangle]
```
The result is one ASCII file, WECS.DAT, containing the data to be plotted; ie the wind speed in ms $^{-1}$ , the power output in kW and, possibly, the power coefficient, *Cp*.

### 12.1 The power curve

Start the Grapher program and load POWER. GRF. Press  $\langle F2 \rangle$  to view the graph. The *x*-axis covers the wind speed interval 0-25 ms<sup>-1</sup>; the *y*-axis covers an interval from 0 to  $P_x$ , where  $P_x$  is at least 110% of the maximum power. The power is plotted in kW.

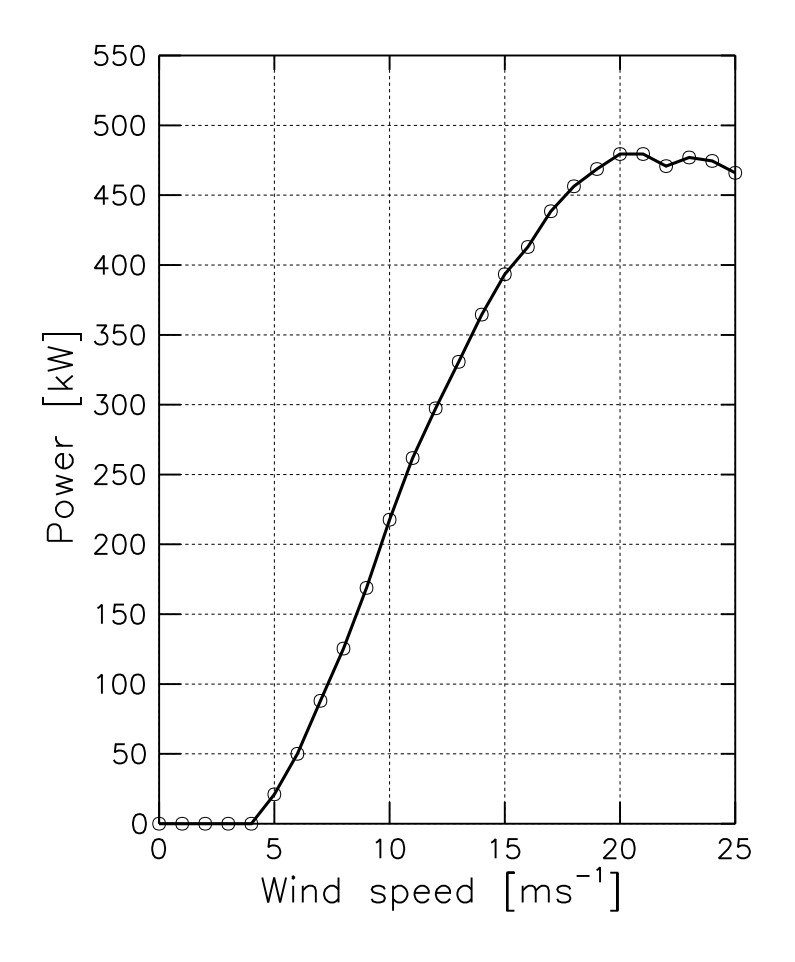

*Figure 21. Measured power curve of a 450-kW wind turbine. The power curve is plotted as a piecewise linear curve with nodes for every 1 ms*−<sup>1</sup> *. The graph was plotted using the Grapher program.*

#### 12.2 The power coefficient curve

The power coefficient,  $C_p$ , is the ratio of the net generated power to the wind power of the undisturbed flow through the rotor swept area (Frandsen and Pedersen, 1990). Given the WAsP power curve file and the rotor diameter, the power coefficient can be calculated as:

$$
C_p = \frac{P}{\frac{1}{2}\rho A V^3} = \frac{8P}{\pi \rho d^2 V^3}
$$

where *P* is the power,  $\rho$  is the air density (1.225 kg m<sup>−3</sup>), *A* is the rotor swept area, *d* the rotor diameter and *V* is the wind speed at hub height. An example of a *Cp*-curve is given below.

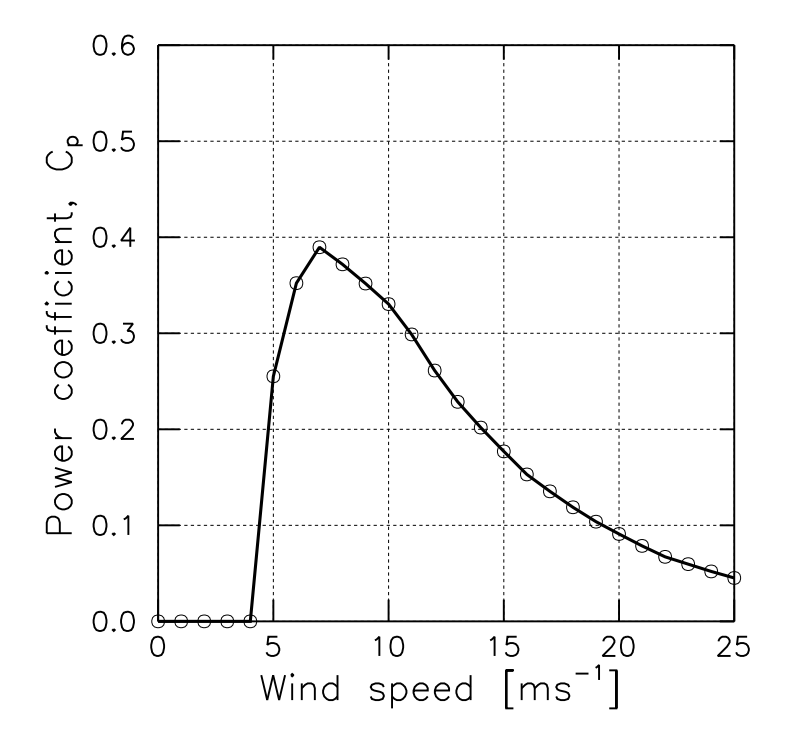

*Figure 22. The power coefficient curve of a 450-kW wind turbine. The power coefficient curve is plotted as a piecewise linear curve with nodes for every 1 ms*−<sup>1</sup> *. The graph was plotted using the Grapher program.*

If the rotor diameter is written as the second value in line 2 of the power curve file, pow2dat will automatically calculate the  $C_p$  values and generate this plot file. Alternatively, the diameter can be specified in the command line, see below. If the rotor diameter is not known to WAsP, the  $C_p$  values cannot be calculated and the plot will not be generated. Note, that the power curve files included in WAsP now contains the rotor diameter as described above.

### 12.3 Options

The pow2dat program can be invoked with one or more options – separated by blank characters or spaces – in the command line:

- -c Combine the power curve and power coefficient plots into one plot, see Fig. 23.
- -d# Rotor diameter (in meters) of the wind turbine. If the diameter is already specified in the power curve file, the diameter specified in the command line will be used.
- -p# The Grapher pen numbers used for the plots. Default values are pens 1, 3 and 5, corresponding to -p1,3,5. The three pen numbers must be separated by commas.
- -" Add text heading to plot(s). If the opening quotation mark is specified only, eg -", a default heading is used, corresponding to the text in the first line of the power curve file. If a closing quotation mark is specified as well, eg -"Vestas V39", the text between the quotation marks is used as heading.

The slash may be used instead of the hyphen, eg /C, /d37.0, /p2,4,8 and /"Bonus MkIII 450 kW" are valid options. If only one pen number is specified all pens will be assigned this value.

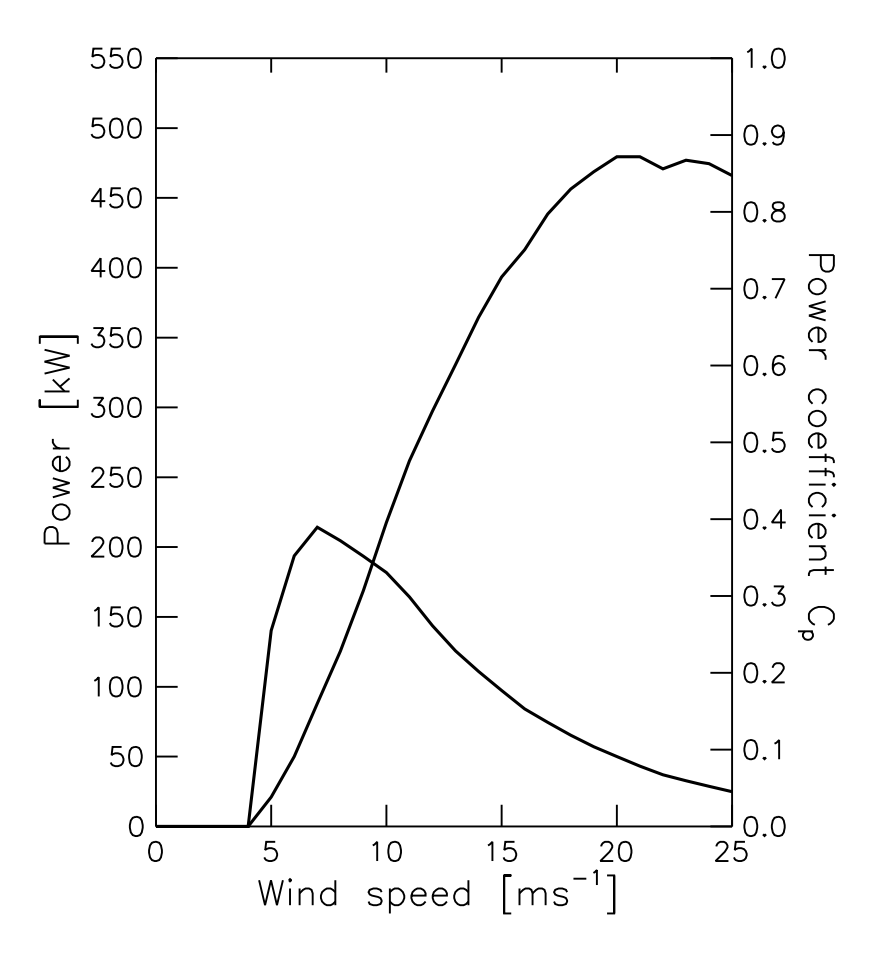

*Figure 23. Combined power curve and power coefficient plot for a 450-kW wind turbine.*

Most of the power curves published by the European Commission (1995) in the *European Wind Turbine Catalogue* have been transferred to WAsP power curve files and are included on the diskette.

## 12.4 Output files

The file WECS.DAT contains the data to be plotted. Column one is the wind speed in ms−<sup>1</sup> , column two is the power output in kW and column three, if present, is the power coefficient, *Cp*. Column four contains the power coefficients scaled such that they can be plotted in the combined power curve/power coefficient plot.

## 13 Resource to grid files

The purpose of the program RSF2GRD is to transform a WAsP 4/5 resource file or WAsP 6 resource grid into a Surfer grid file in ASCII format. The grid point values can be Weibull *A*- or *k*-parameters, mean wind speeds, mean power densities or wind turbine power productions. Grid files of the same quantities normalized with the grid-averaged value of the quantity in question – or any user-specified number – can also be made. Optionally, a grid file with the elevations of the resource file sites can be made too.

The output files can be imported and processed directly by the Surfer program, see below, and can also – with little or no modification – be used with most other plotting programs for surface data.

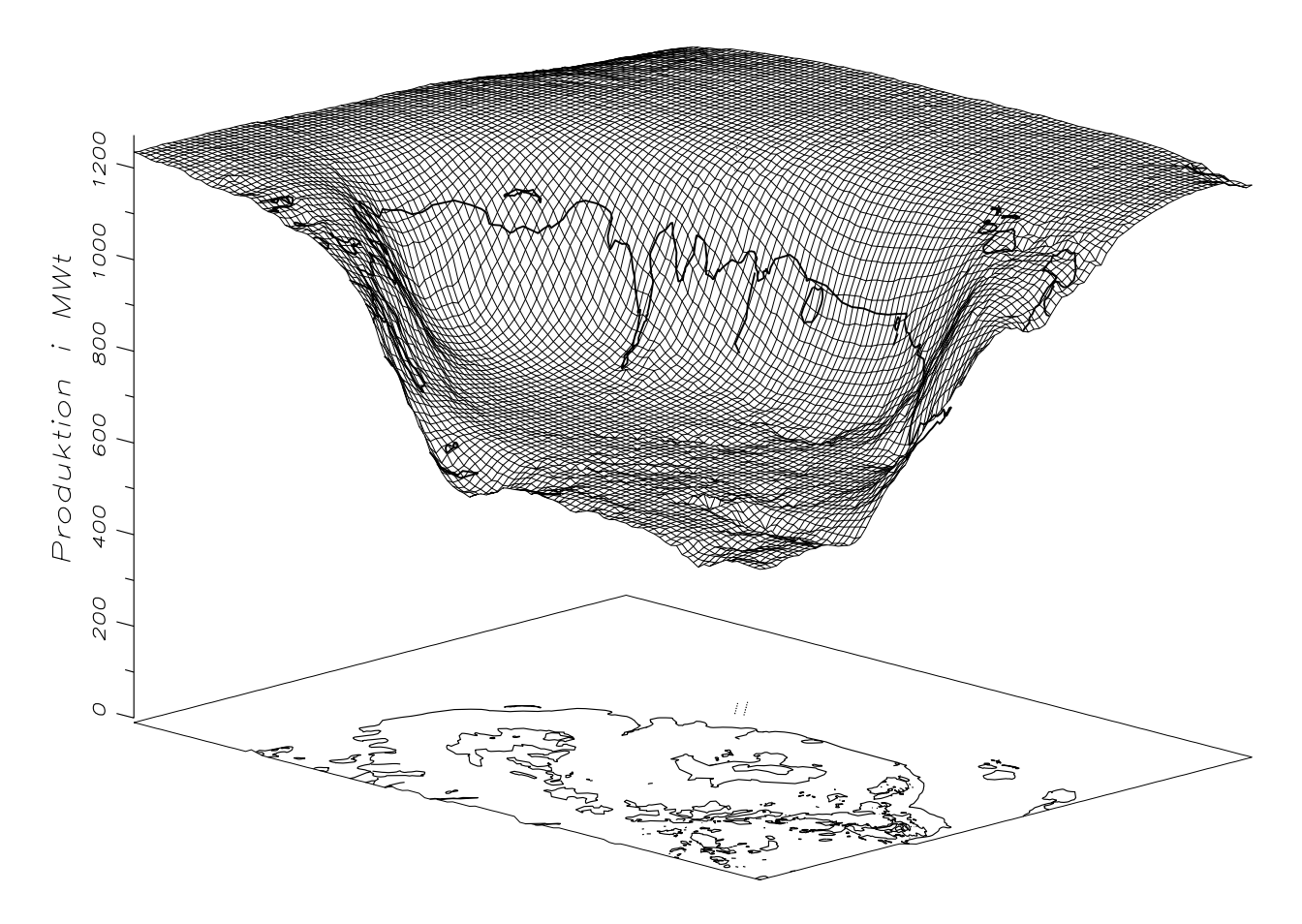

*Figure 24. Sample plot showing the wind power production of a 450-kW wind turbine in a coastal area. The 250-meter grid values were extracted from a resource file using* rsf2grd *and plotted using the Surfer program.*

The program is invoked from the directory \WASP\UTIL by typing its name at the DOS prompt:

RSF2GRD *[*h*filespec*i*] [*h*type*i*] [*h*options*i*]*

If no  $\langle$ *filespec* $\rangle$ ,  $\langle$ *type* $\rangle$  or  $\langle$ *options* $\rangle$  are given the program will run interactively. A summary of command line arguments and options is shown if the program is started with a question mark 'RSF2GRD -?'. The order of  $\langle type \rangle$ ,  $\langle options \rangle$  and *hfilespec*) in the command line is not significant. The resource file is read twice to find the mean, maximum and minimum values of the grid.

WAsP – Utility Programs 43

## 13.1 Grid file types

Five different *types* of grid files can be made from the WAsP resource file. The type is determined from the following command line arguments:

- -a Grid file of Weibull *A*-parameters *[*ms−<sup>1</sup> *]*
- -k Grid file of Weibull *k*-parameters
- -u Grid file of mean wind speeds *[*ms−<sup>1</sup> *]*
- -e Grid file of mean power densities *[*Wm−<sup>2</sup> *]* or wind turbine power productions  $[Why^{-1}]$
- -x Grid file of terrain heights above sea level *[*m*]*

Only one type can be invoked in one program run. A grid of mean wind speeds is the default if no type is specified. The type specification must be surrounded by one or more blank characters (spaces) and the slash may be used instead of the hyphen: /A, /k, /U, /e and /x are valid type specifications.

## 13.2 Options

The program can be invoked with one or more options – separated by blank characters – in the command line:

- -n The grid values are normalized (divided by) with the grid-averaged value of the type in question. The mean value of the *normalized* grid is then 1.0, and values of eg 0.8 and 1.2 mean that the grid point values are 20% lower or higher, respectively, than the mean value of the grid. The resource file is read twice to find the mean, maximum and minimum values.
- $-v#$  The grid values are normalized by a user-specified value, eg  $-e$   $-v1.0E+6$  to convert from  $Why^{-1}$  to  $MWhy^{-1}$ .
- -r The input resource file was generated with the Random points option (WAsP 4/5) rather than the (default) Grid option.
- $-s$ # The grid values are calculated for one sector only, eg  $-u$   $-s10$  to obtain a grid of the mean wind speeds in the W-sector. This option is not valid with type  $-e$  or  $-x$ .
- -z In addition to the grid file of wind or energy results a grid file of terrain heights *[*m*]* above sea level is also made.
- -c The output file(s) are written as records of  $(x, y, z)$  coordinates rather than in the Surfer grid file format. The *x*- and *y*-values are the map coordinates and the *z*-value corresponds to any of the types listed above. This option facilitates import of the results to other programs than Surfer.

The slash may be used instead of the hyphen:  $/n$ ,  $/\nu$ 100.0,  $/57$ ,  $/Z$ ,  $/\mathsf{c}$  are all valid options.

## 13.3 Input file

The input file is a WAsP 4/5 resource file generated with the RESOURCEFILE option in the main menu or a WAsP 6 resource grid/wind farm. The  $\langle$ *filespec* $\rangle$  takes the following form:

 $\langle$ *filespec* $\rangle = [\langle drive \rangle][\langle path \rangle]\langle$ *filename* $\rangle$ [. $\langle ext \rangle$ ]

where square brackets enclose optional specifiers. The default file extension is RSF.

The total and sector-wise Weibull *A*- and *k*-parameters are listed in the resource file. From these, the mean speeds are calculated as  $A \cdot \Gamma(1 + 1/k)$ , where  $\Gamma(x)$  is the gamma function.

## 13.4 Output files

The result of a program run is one or two ASCII grid files with the same  $\langle \textit{filespec} \rangle$ as the input file – except the extension of the output file(s) is GRD and/or ALT (for altitude or elevation). Existing files with the same specification(s) will be overwritten.

#### Surfer grid file format

The format of a Surfer .GRD-file is explained in the Surfer User's Guide, a summary is given in Fig. 25 below.

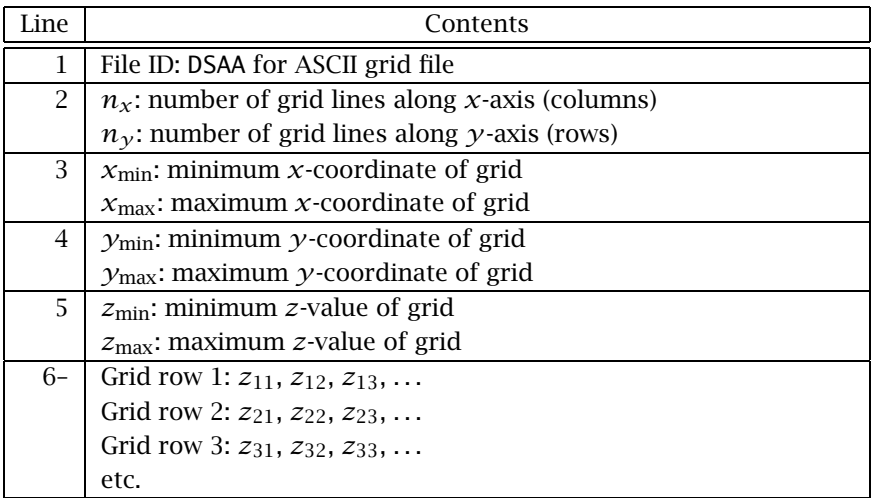

*Figure 25. The z-values are organized row-wise in the Surfer grid file. Each row has the same y-coordinate, from y*min *(row 1) to y*max *(last row). The x-coordinates in each row starts with x*min *and ends with x*max*. The node z*<sup>11</sup> *thus corresponds to the lower left corner of the grid.*

#### Alternative output file format

Invoking the  $-\mathbf{c}$  option the output file is written as records of  $(x, y, z)$  coordinates rather than in the Surfer grid file format:

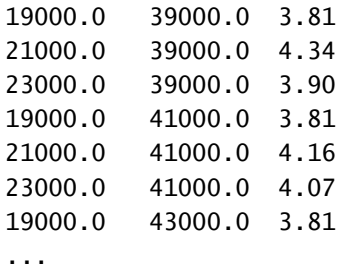

The *x*- and *y*-values are the map coordinates (in meters) and the *z*-value corresponds to any of the types listed above. This file format is automatically invoked if the input file was generated with the Random points option  $(-r)$ .

## 14 Reporting

## 14.1 Printing the wind atlas

The purpose of the program LIB2TXT is to transform a WAsP LIB-file into a (human-readable) text file that can be viewed, printed or included in a document. Furthermore, the overall mean wind speeds  ${\rm [ms^{-1}]}$  and power densities  ${\rm [Wm^{-2}]}$ for the standard heights and roughness lengths given in the wind atlas file are calculated and printed.

The program is invoked from the directory \WASP\UTIL by typing its name at the DOS prompt with the name of the wind atlas file as argument:

LIB2TXT *[* $\langle$ *filespec*}] *[* $\langle$ *options*}]

where  $\langle$ *filespec* $\rangle = [\langle$ *drive* $\rangle]$ [ $\langle$ *path* $\rangle$ ] $\langle$ *filename* $\rangle$ [*.* $\langle$ *ext* $\rangle$ ] specifies the wind atlas file. The default  $\langle ext \rangle$  is LIB. If neither  $\langle filespec \rangle$  nor  $\langle options \rangle$  are given the program will run interactively. A summary of command line arguments is shown if the program is started with a question mark 'LIB2TXT -?'.

The default output is a simple ASCII text file which corresponds exactly to the right-hand page of the station statistics given in the European Wind Atlas, see Fig. 26. The program can be invoked with one option only in the command line:

-1 Write the output in  $\mathbb{A}\mathrm{T}\mathrm{e}\mathrm{X}$  format for inclusion in a  $\mathbb{A}\mathrm{T}\mathrm{e}\mathrm{X}$  document. The formatting of the tables is given in the file WASP.STY, see Section 14.3.

The slash may be used instead of the hyphen and the program is not case-sensitive, so /1 and -L are both valid options.

## 14.2 Finding the PostScript bounding box

The purpose of the BBOX program is to find the so-called *bounding box* of a Grapher/Surfer PostScript file, ie the coordinates of the lower left and upper right corners of a box just enclosing the graphic. These coordinates are given in PostScript units  $(1/72$  inch) with respect to the lower left corner of the paper. The bounding box coordinates are (sometimes) needed when including PostScript graphics in a document, but the DOS versions of Grapher/Surfer do not write a bounding box comment in the PostScript output file.

The program is invoked from the directory \WASP\UTIL by typing its name at the DOS prompt with the name of the PostScript file as argument:

```
BBOX [\langle \text{filespec} \rangle] [\langle \text{options} \rangle]
```
where  $\langle$ *filespec* $\rangle$  =  $[\langle$ *drive* $\rangle$ ] $[\langle$ *path* $\rangle$ ] $\langle$ *filename* $\rangle$ [. $\langle$ *ext* $\rangle$ ] specifies the PostScript file. The default  $\langle ext \rangle$  is OUT. If neither  $\langle filespec \rangle$  nor  $\langle options \rangle$  are given the program will run interactively. A summary of command line arguments is shown if the program is started with a question mark 'BBOX -?'.

The default action is to find and display the size of the bounding box only, but the program can be invoked with one option in the command line:

-f Write a new PostScript file in which the bounding box comment is included. The default extension of this file is EPS. Note, that the original PostScript file is *not* deleted.

The slash may be used instead of the hyphen and the program is not sensitive to case, so /f and -F are both valid options.

Wind atlas: Sprogoe 1985-94, 70 m a.g.l. 12 sectors.

|      |            |              |              | Roughness Class 0 (0.0002 m) |                |              |                |                                                |                  |                      |                                                                  |      |            |
|------|------------|--------------|--------------|------------------------------|----------------|--------------|----------------|------------------------------------------------|------------------|----------------------|------------------------------------------------------------------|------|------------|
| z    | 0          | 30           | 60           | 90                           | 120            | 150          | 180            | 210                                            | 240              | 270                  | 300                                                              |      | 330 Total  |
| 10   | 6.18       | 6.22         | 5.96         | 6.56                         | 8.04           | 7.46         | 7.59           | 7.63                                           | 7.96             | 8.21                 | 7.57                                                             | 6.73 | 7.45       |
|      | 1.78       | 1.90         | 1.93         | 2.03                         | 2.60           | 2.30         | 2.08           | 2.28                                           | 2.28             | 2.26                 | 2.16                                                             | 1.90 | 2.13       |
| 25   | 6.77       | 6.82         | 6.53         | 7.18                         | 8.79           | 8.16         | 8.31           | 8.35                                           | 8.71             | 8.99                 | 8.29                                                             | 7.37 | 8.16       |
|      | 1.83       | 1.96         | 1.99         | 2.09                         | 2.68           | 2.37         | 2.15           | 2.35                                           | 2.36             | 2.33                 | 2.22                                                             | 1.96 | 2.20       |
| 50   | 7.28       | 7.33         | 7.02         | 7.71                         | 9.43           | 8.76         | 8.92           | 8.97                                           | 9.35             | 9.64                 | 8.90                                                             | 7.93 | 8.76       |
|      | 1.88       | 2.01         | 2.04         | 2.14                         | 2.75           | 2.43         | 2.20           | 2.42                                           | 2.42             | 2.39                 | 2.29                                                             | 2.01 | 2.26       |
| 100  | 7.89       | 7.94         | 7.60         |                              | 8.36 10.24     | 9.51         | 9.67           |                                                | 9.73 10.15 10.45 |                      | 9.64                                                             | 8.59 | 9.50       |
|      | 1.82       | 1.95         | 1.98         | 2.08                         | 2.67           | 2.35         | 2.13           | 2.34                                           | 2.34             | 2.32                 | 2.21                                                             | 1.94 | 2.19       |
| 200  | 8.69       | 8.76         | 8.39         |                              |                |              |                | 9.23 11.34 10.51 10.69 10.76 11.22 11.53 10.65 |                  |                      |                                                                  |      | 9.47 10.49 |
|      | 1.73       | 1.85         | 1.87         | 1.96                         | 2.52           | 2.23         | 2.02           | 2.21                                           | 2.22             | 2.20                 | 2.10                                                             | 1.84 | 2.08       |
| Freg | 5.4        | 4.5          | 4.1          | 5.5                          | 8.3            | 7.9          | 7.7            | 11.2                                           | 13.5             | 14.5                 | 11.5                                                             | 6.0  |            |
|      |            |              |              |                              |                |              |                |                                                |                  |                      |                                                                  |      |            |
|      |            |              |              | Roughness Class 1 (0.0300 m) |                |              |                |                                                |                  |                      |                                                                  |      |            |
| z    | 0          | 30           | 60           | 90                           | 120            | 150          | 180            | 210                                            | 240              | 270                  | 300                                                              |      | 330 Total  |
| 10   | 4.29       | 4.36         | 4.26         | 4.76                         | 5.54           | 5.20         | 5.39           | 5.35                                           | 5.57             | 5.70                 | 5.14                                                             | 4.55 | 5.19       |
|      | 1.52       | 1.62         | 1.65         | 1.80                         | 2.12           | 1.87         | 1.80           | 1.92                                           | 1.91             | 1.89                 | 1.77                                                             | 1.58 | 1.81       |
| 25   | 5.17       | 5.24         | 5.12         | 5.72                         | 6.63           | 6.24         | 6.46           | 6.41                                           | 6.67             | 6.83                 | 6.17                                                             | 5.48 | 6.22       |
|      | 1.64       | 1.75         | 1.77         | 1.94                         | 2.28           | 2.02         | 1.95           | 2.08                                           | 2.06             | 2.03                 | 1.92                                                             | 1.70 | 1.94       |
|      |            |              |              |                              |                |              |                |                                                |                  |                      |                                                                  |      |            |
| 50   | 6.02       | 6.10         | 5.95<br>1.99 | 6.62                         | 7.65           | 7.22<br>2.27 | 7.49           | 7.42                                           | 7.71             | 7.88<br>2.27         | 7.15                                                             | 6.37 | 7.21       |
|      | 1.84       | 1.97         |              | 2.19                         | 2.57           |              | 2.19           | 2.33                                           | 2.31             |                      | 2.15                                                             | 1.91 | 2.18       |
| 100  | 7.16       | 7.24         | 7.07         | 7.86                         | 9.07           | 8.57         | 8.89           | 8.80                                           | 9.14             | 9.32                 | 8.49                                                             | 7.58 | 8.55       |
|      | 1.96       | 2.10         | 2.12         | 2.33                         | 2.73           | 2.42         | 2.33           | 2.48                                           | 2.46             | 2.42                 | 2.30                                                             | 2.03 | 2.31       |
| 200  | 8.89       | 9.00         | 8.79         |                              |                |              |                | 9.78 11.29 10.66 11.06 10.95 11.36 11.53 10.56 |                  |                      |                                                                  |      | 9.41 10.62 |
|      | 1.87       | 2.00         | 2.03         | 2.22                         | 2.61           | 2.31         | 2.22           | 2.37                                           | 2.35             | 2.31                 | 2.19                                                             | 1.94 | 2.21       |
| Freg | 5.2        | 4.4          | 4.4          | 6.2                          | 8.3            | 7.8          | 8.5            | 11.8                                           | 13.7             | 13.9                 | 10.2                                                             | 5.8  |            |
|      |            |              |              |                              |                |              |                |                                                |                  |                      |                                                                  |      |            |
|      |            |              |              | Roughness Class 2 (0.1000 m) |                |              |                |                                                |                  |                      |                                                                  |      |            |
| z    | 0          | 30           | 60           | 90                           | 120            | 150          | 180            | 210                                            | 240              | 270                  | 300                                                              |      | 330 Total  |
| 10   | 3.75       | 3.80         | 3.74         | 4.23                         | 4.80           | 4.54         | 4.73           | 4.67                                           | 4.88             | 4.98                 | 4.44                                                             | 3.92 | 4.53       |
|      | 1.52       | 1.62         | 1.63         | 1.85                         | 2.08           | 1.85         | 1.82           | 1.91                                           | 1.92             | 1.90                 | 1.75                                                             | 1.54 | 1.80       |
| 25   | 4.65       | 4.72         | 4.63         | 5.23                         | 5.92           | 5.62         | 5.85           | 5.78                                           | 6.02             | 6.14                 | 5.50                                                             | 4.87 | 5.60       |
|      | 1.63       | 1.73         | 1.74         | 1.98                         | 2.23           | 1.98         | 1.95           | 2.05                                           | 2.05             | 2.03                 | 1.87                                                             | 1.65 | 1.92       |
| 50   | 5.49       | 5.56         | 5.46         | 6.14                         | 6.93           | 6.60         | 6.87           | 6.78                                           | 7.06             | 7.19                 | 6.46                                                             | 5.74 | 6.57       |
|      | 1.81       | 1.91         | 1.93         | 2.19                         | 2.47           | 2.20         | 2.15           | 2.27                                           | 2.27             | 2.23                 | 2.07                                                             | 1.83 | 2.12       |
| 100  | 6.57       | 6.64         | 6.52         | 7.31                         | 8.25           | 7.86         | 8.19           | 8.07                                           | 8.40             | 8.54                 | 7.70                                                             | 6.87 | 7.83       |
|      | 1.98       | 2.10         | 2.12         | 2.41                         | 2.71           | 2.41         | 2.37           | 2.49                                           | 2.49             | 2.45                 | 2.28                                                             | 2.01 | 2.33       |
| 200  | 8.10       | 8.19         | 8.04         |                              | 9.03 10.19     |              | 9.70 10.10     |                                                |                  | 9.96 10.35 10.50     | 9.50                                                             | 8.46 | 9.66       |
|      | 1.90       | 2.01         | 2.03         | 2.31                         | 2.60           | 2.31         | 2.27           | 2.38                                           | 2.39             | 2.35                 | 2.18                                                             | 1.92 | 2.23       |
| Freg | 5.1        | 4.3          | 4.6          | 6.4                          | 8.2            | 7.8          | 8.8            | 12.0                                           | 13.8             | 13.6                 | 9.7                                                              | 5.7  |            |
|      |            |              |              |                              |                |              |                |                                                |                  |                      |                                                                  |      |            |
|      |            |              |              | Roughness Class 3 (0.4000 m) |                |              |                |                                                |                  |                      |                                                                  |      |            |
| z    | 0          | 30           | 60           | 90                           | 120            | 150          | 180            | 210                                            | 240              | 270                  | 300                                                              |      | 330 Total  |
| 10   | 2.95       | 3.01         | 3.01         | 3.40                         | 3.73           | 3.59         | 3.76           | 3.70                                           | 3.86             | 3.91                 | 3.46                                                             | 3.07 | 3.57       |
|      | 1.52       | 1.62         | 1.66         | 1.89                         | 2.03           | 1.84         | 1.85           | 1.91                                           | 1.92             | 1.87                 | 1.73                                                             | 1.54 | 1.80       |
| 25   | 3.91       | 3.98         | 3.98         | 4.48                         | 4.92           | 4.73         | 4.96           | 4.88                                           | 5.09             | 5.15                 | 4.57                                                             | 4.07 | 4.72       |
|      |            |              |              |                              |                |              |                |                                                |                  |                      |                                                                  |      |            |
|      |            |              |              |                              |                |              |                |                                                |                  |                      | 1.62 1.72 1.76 2.00 2.15 1.95 1.96 2.03 2.03 1.97 1.83 1.63 1.90 |      |            |
| 50   | 4.75       | 4.83         | 4.82         | 5.42                         | 5.93           | 5.72         | 5.99           | 5.89                                           |                  | $6.14$ $6.21$ $5.53$ |                                                                  | 4.94 | 5.70       |
|      | 1.76       | 1.87         | 1.91         |                              | 2.17 2.34      | 2.12         | 2.12           | 2.20                                           | 2.20             | 2.13                 | 1.99                                                             | 1.77 | 2.06       |
| 100  | 5.76       | 5.85         | 5.83         | 6.53                         | 7.14           | 6.90         | 7.22           | 7.10                                           | 7.39             | 7.47                 | 6.68                                                             | 5.99 | 6.87       |
|      | 2.00       | 2.13         | 2.17         | 2.48                         | 2.67           | 2.41         | 2.42           | 2.51                                           | 2.50             | 2.42                 | 2.26                                                             | 2.02 | 2.34       |
| 200  | 7.03       | 7.14         | 7.12         |                              | 7.98 8.73      | 8.43         | 8.83           |                                                | 8.68 9.02        | 9.09                 | 8.16                                                             | 7.30 | 8.39       |
|      | 1.92       | 2.05         | 2.09         | 2.39                         | 2.57           | 2.32         | 2.33           | 2.42                                           | 2.41             | 2.34                 | 2.18                                                             | 1.95 | 2.26       |
|      | Freq $5.0$ | 4.3          | 4.7          | 6.8                          | 8.2            | 7.8          | 9.3            |                                                |                  | 12.3 13.9 13.2       | 9.0                                                              | 5.7  |            |
|      |            |              |              |                              |                |              |                |                                                |                  |                      |                                                                  |      |            |
| z    |            | Class 0      |              | Class 1                      |                |              | Class 2        |                                                | Class 3          |                      |                                                                  |      |            |
| m    |            | W/m∧2<br>m/s |              | m/s                          | $W/m \wedge 2$ | m/s          | $W/m \wedge 2$ | m/s                                            | $W/m \wedge 2$   |                      |                                                                  |      |            |
| 10   |            | 315<br>6.6   |              | 4.6                          | 128            | 4.0          | 85             |                                                | 3.2              | 42                   |                                                                  |      |            |
| 25   |            | 7.2          | 403          | 5.5                          | 202            | 5.0          | 149            |                                                | 4.2              | 90                   |                                                                  |      |            |
| 50   |            | 7.8          | 488          | 6.4                          | 280            | 5.8          | 218            |                                                | 5.0              | 146                  |                                                                  |      |            |
| 100  |            | 8.4          | 639          | 7.6                          | 445            | 6.9          | 341            | 6.1                                            |                  | 229                  |                                                                  |      |            |
| 200  |            | 9.3          | 905          | 9.4                          | 886            | 8.6          | 661            | 7.4                                            |                  | 430                  |                                                                  |      |            |

*Figure 26. Sample Wind Atlas file printed as a standard text file.*

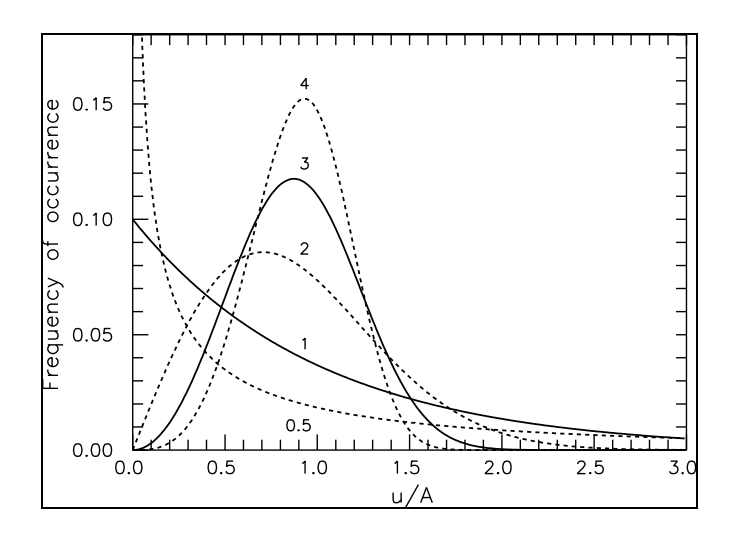

*Figure 27. The Postscript BoundingBox is specified by the coordinates of the lower left and upper right corners of a box just enclosing the graphic.*

## 14.3 Sample station description

In the European Wind Atlas, the climatological data and measuring conditions for each station were presented in a number of standard tables and graphs: The station description, a summary of the raw data, and the wind atlas tables (calculated regional Weibull parameters) were printed on a pair of facing pages; and the raw data and some derived quantities were shown graphically in wind climatological fingerprints at the end of each country section.

As an example of the use of the WAsP Utility Programs, we present below an extended version of such a station description. Each station summary is here given on two pairs of facing pages. The first opening contains

- the station description
- the station topography
- the topographical model corrections
- several raw data summaries

and the second opening gives

- the wind climatological fingerprint
- the calculated regional Weibull parameters
- the calculated regional mean wind speeds and energies

A style file, wasp.sty, is further provided for processing files in LaT<sub>E</sub>X format.

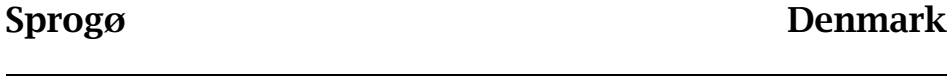

 $\overline{55°19'53''}$  N  $\overline{10°58'27''}$  E 625 242 m N 6 133 579 m 1 m

The mast is situated on the small island of Sprogø in the middle of Storebælt (Great Belt). The mast stands on a long narrow spit of land only 50 m wide and extending 300 m east of the island proper. Except for the 240◦–270◦ sector, the approach to the mast is over several kilometers of water. The distance to the islands of Sjælland to the east and Fyn to the west is approximately 10 km.

In recent years, the island has been completely changed and enlarged due to the construction of the Great Belt link. The data reported here were measured at 70 m a.g.l. – the lower levels on the mast should not be analyzed using the topographical information presently available.

On the map below, the height contour interval is 5 m and tick marks are shown for every kilometer.

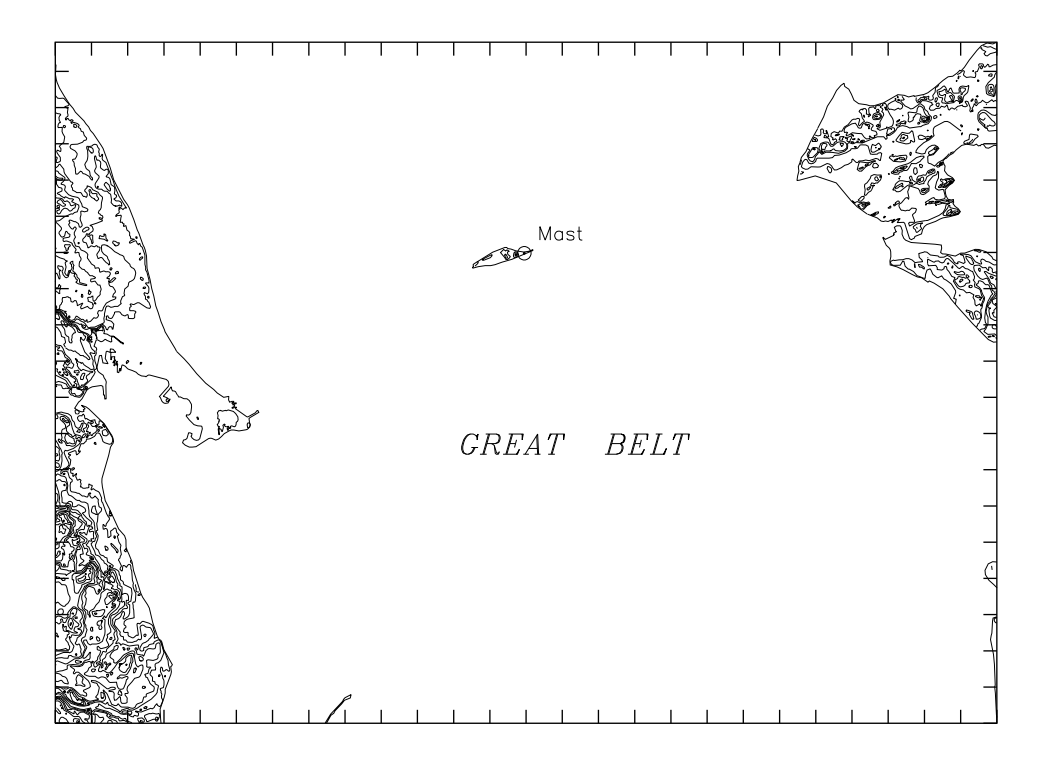

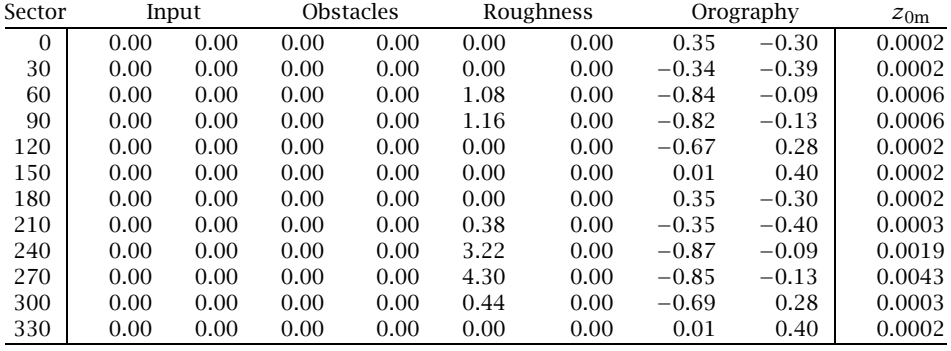

WAsP – Utility Programs 49

WAsP – Utility Programs

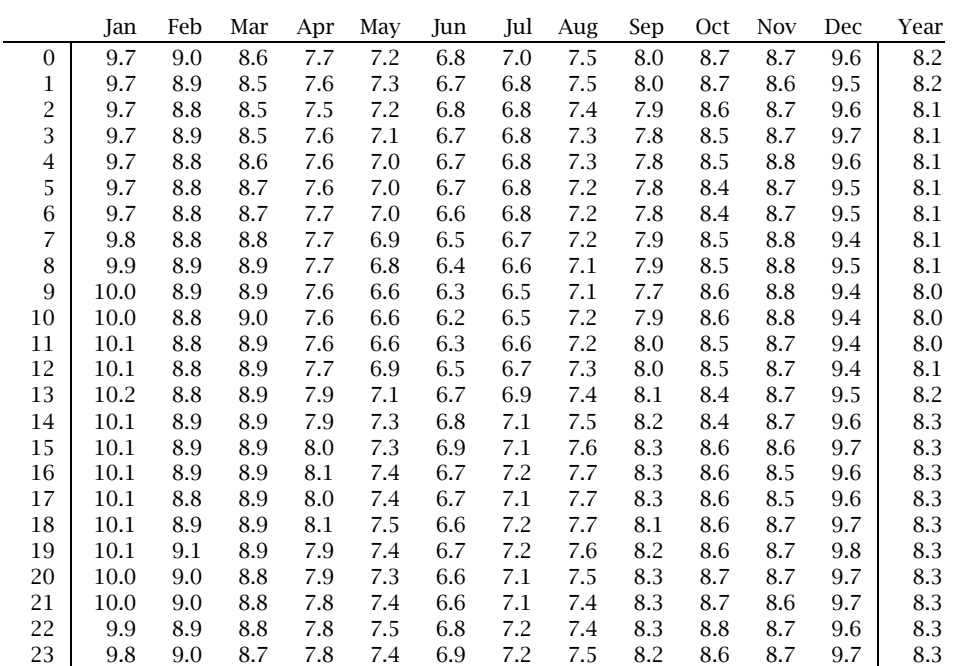

Mean | 9.9 8.9 8.8 7.8 7.1 6.6 6.9 7.4 8.1 8.6 8.7 9.6 | 8.2

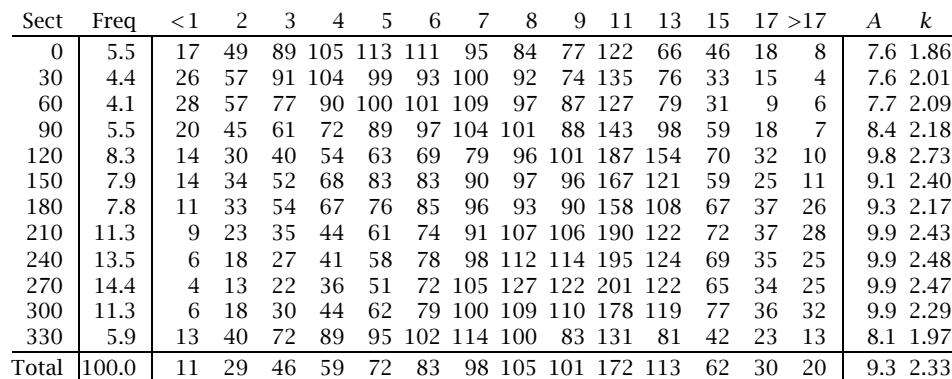

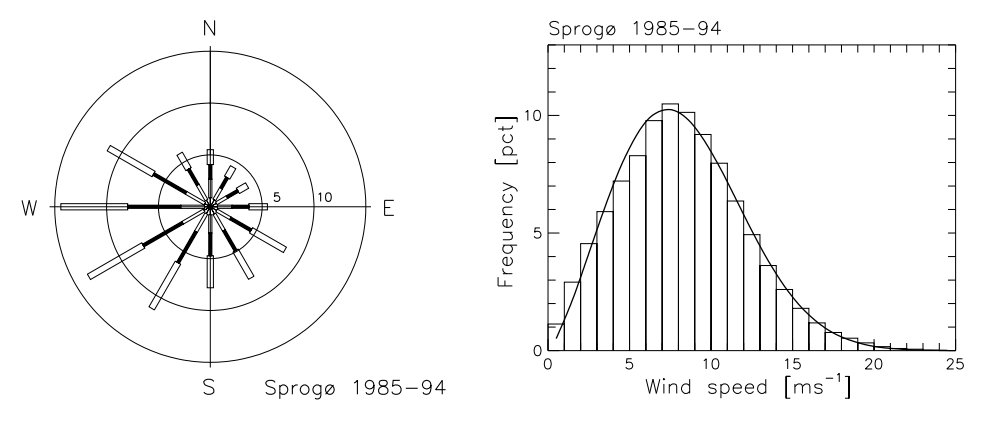

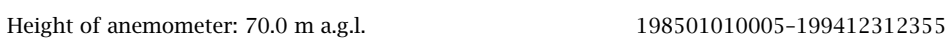

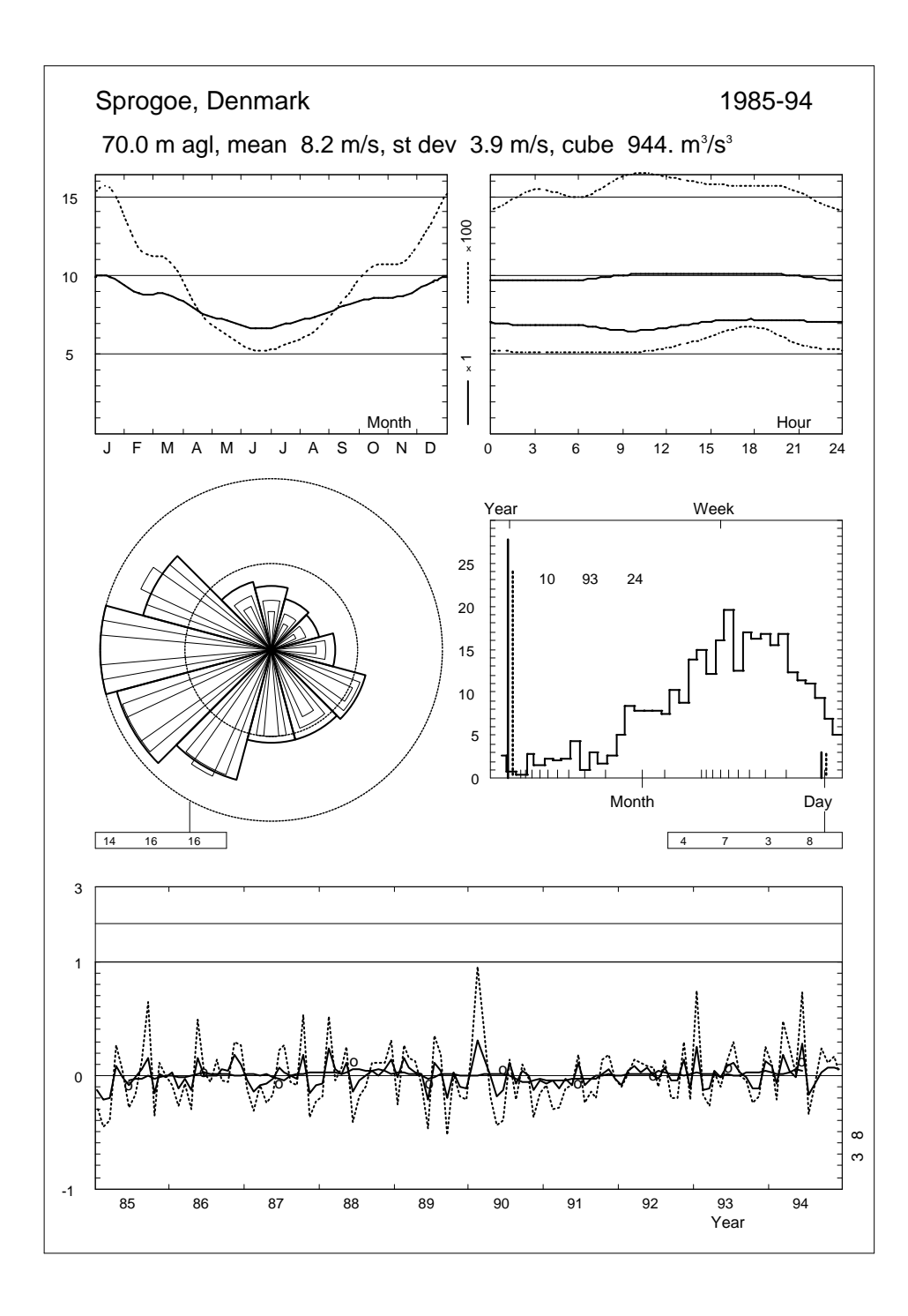

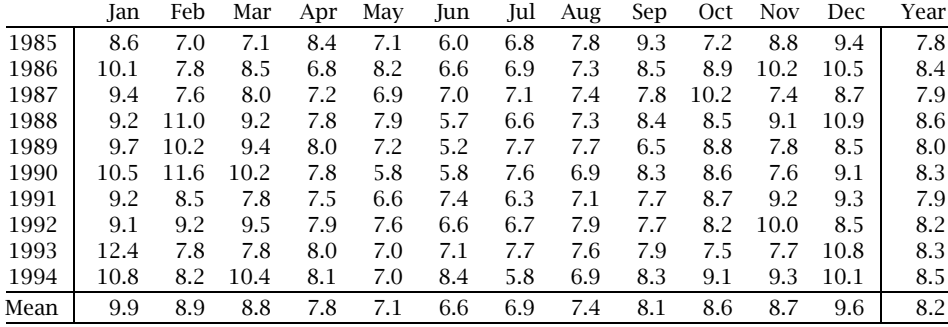

### **Roughness Class 0** ( $z_0 = 0.0002$  m)

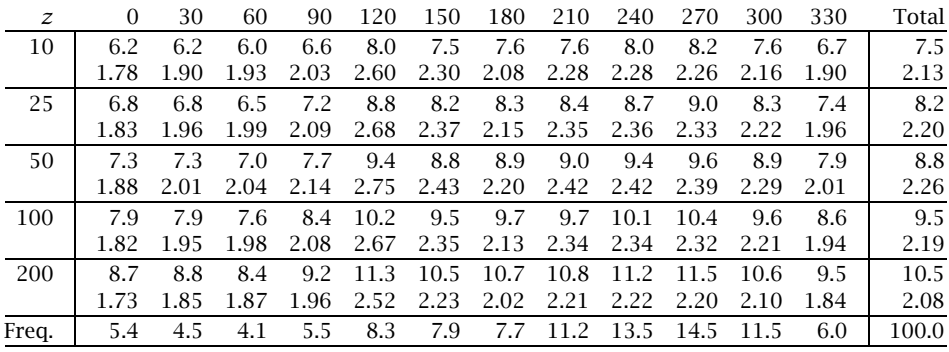

## **Roughness Class 1** ( $z_0 = 0.0300$  m)

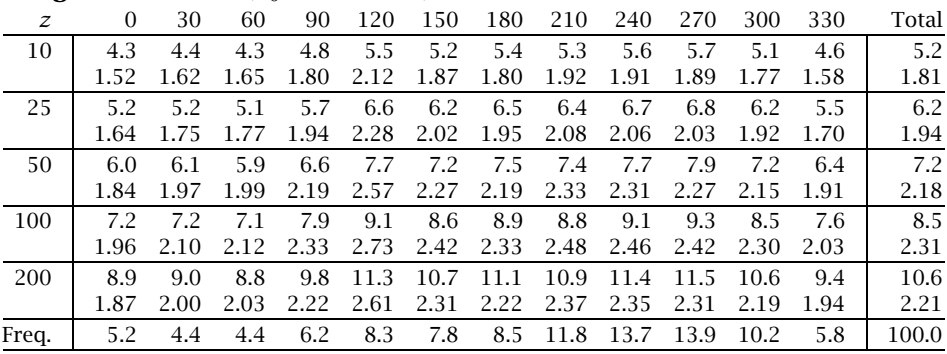

## **Roughness Class 2** ( $z_0 = 0.1000$  m)

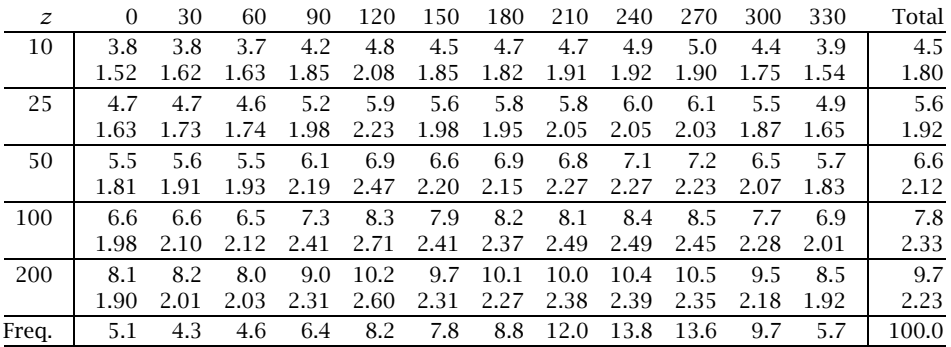

## Roughness Class 3 (*z*<sup>0</sup> = 0*.*4000 m)

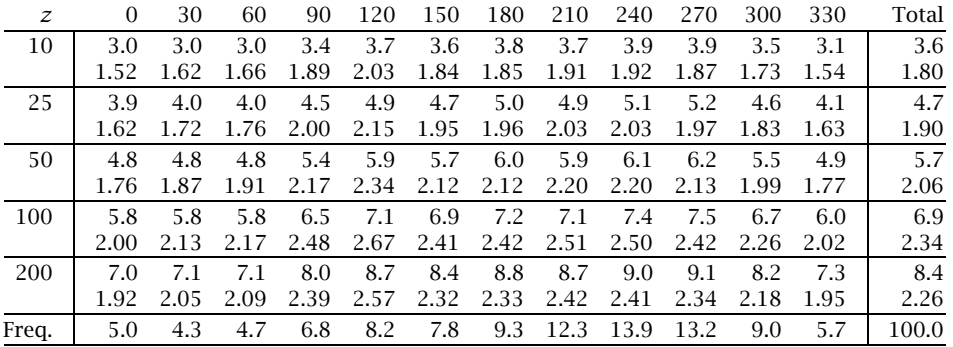

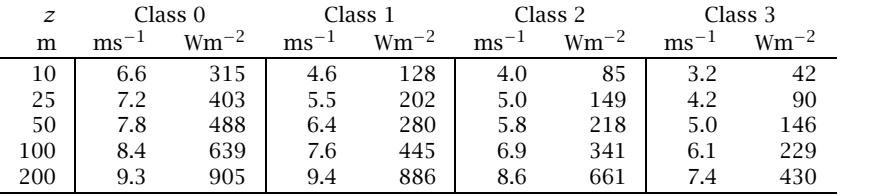

## Acknowledgements

Bent Nielsen transferred the code generating the wind climatological fingerprint from Risø's mainframe computer to the PC environment.

Sofus S. Mortensen designed and coded the ruggedness index utility program. Several users made suggestions to – or pointed out flaws in – early versions of the WAsP Utility Programs. These contributions are gratefully acknowledged.

## References

- Andersson, O. and K. Poder (1981). Koordinattransformationer ved Geodætisk Institut. Landinspektøren 9, 552-571.
- Bowen, A.J. and N.G. Mortensen (1996). Exploring the limits of WAsP: the Wind Atlas Analysis and Application Program. Proceedings of the *1996 European Union Wind Energy Conference*, G¨oteborg, Sweden, May 20–24, 584–587.
- Bowen, A.J. and N.G. Mortensen (1997). WAsP prediction errors due to site orography. Risø–R–995(EN). Risø National Laboratory, Roskilde. In press.
- European Commission, DG XVII (1995). European Wind Turbine Catalogue. THER-MIE Programme Action No. WE 15. Produced by Energy Centre Denmark, Copenhagen, for the European Commission, Directorate-General for Energy (DG XVII). 63 pp.
- Frandsen, S. and B.M. Pedersen (1990). Recommended practices for wind turbine testing. 1. Power performance testing. 2. edition. Available from B.M. Pedersen, Technical University of Denmark, Building 404, DK–2800 Lyngby, Denmark. 30 pp.
- Mortensen, N.G., L. Landberg, I. Troen and E.L. Petersen (1998). Wind Atlas Analysis and Application Program (WAsP). Vol. 1: Getting Started. Risø–I– 666(v.1)(ed.2)(EN). Risø National Laboratory, Roskilde. 30 pp.
- Mortensen, N.G., L. Landberg, I. Troen and E.L. Petersen (1993). Wind Atlas Analysis and Application Program (WAsP). Vol. 2: User's Guide. Risø–I–666(v.2)(EN). Risø National Laboratory, Roskilde. 133 pp.
- Mortensen, N.G. and E.L. Petersen (1998). Influence of topographical input data on the accuracy of wind flow modelling in complex terrain. Proceedings of the *1997 European Wind Energy Conference*, Dublin, Ireland, October 6–9, 317–320.
- Rathmann, O., N.G. Mortensen, L. Landberg and A. Bowen (1996). Assessing the accuracy of WAsP in non-simple terrain. Wind Energy Conversion 1996. Proceedings of the *18th British Wind Energy Association Conference*, Exeter, England, 25–27 September 1996, 413–418.
- Rutkis, J. (1971). Tables on relative relief in middle and western Europe. University of Uppsala, Department of Physical Geography, UNGI Rapport 9. 21 pp.
- Troen, I. and E.L. Petersen (1989). *European Wind Atlas*. Risø National Laboratory, Roskilde. 656 pp. ISBN 87–550–1482–8.
- William-Olsson, W. (1974). A map of the relative relief of the western half of Europe, 1:4 000 000. Esselte Map Service, Stockholm.
- Wood, N. (1995) The onset of separation in neutral, turbulent flow over hills. *Boundary-Layer Meteorology* 76, 137–164.

#### Bibliographic Data Sheet Risø–I–666(v.3)(ed.4)(EN)

Title and author(s)

Wind Atlas Analysis and Application Program (WAsP). Vol. 3: Utility Programs

Niels G. Mortensen, Lars Landberg, Ib Troen, Erik L. Petersen, Ole Rathmann and Morten Nielsen

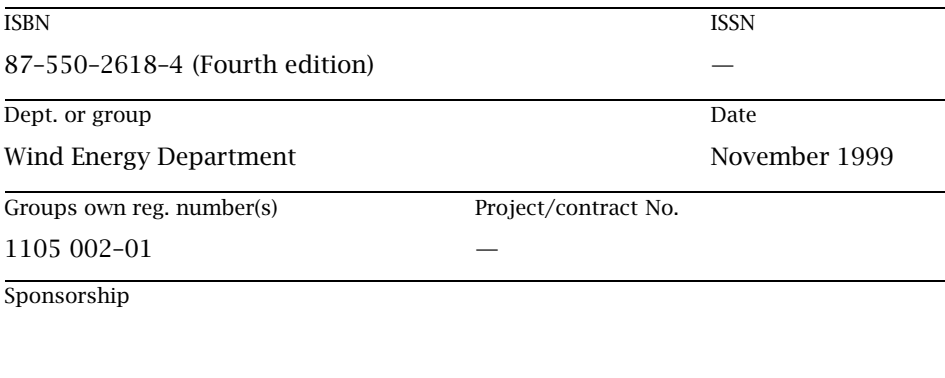

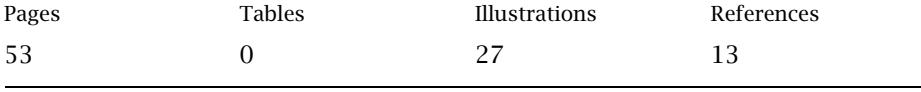

Abstract (Max. 2000 char.)

The Wind Atlas Analysis and Application Program (WAsP) is a PC-program for horizontal and vertical extrapolation of wind data. The program contains a complete set of models to calculate the effects on the wind of sheltering obstacles, surface roughness changes and terrain height variations. The analysis part consists of analysis of raw wind data (speed and direction) and generation of wind atlas data. The wind atlas data set can subsequently be applied for estimation of the wind climate and wind power potential, as well as siting of specific wind turbines. The program comes with a User's Guide consisting of an introduction to the program, a description of the hardware requirements and installation procedure, a program reference section and a User's Guide.

This report describes the WAsP Utility Programs package, which contains a number of auxiliary programs to analyze, transform, view and plot WAsP data.

#### Descriptors INIS/EDB

COMPUTER PROGRAM DOCUMENTATION; DATA ANALYSIS; MAPS; RESOURCE AS-SESSMENT; SITE CHARACTERIZATION; W CODES; WIND; WIND POWER

Available on request from Information Service Department, Risø National Laboratory, (Afdelingen for Informationsservice, Forskningscenter Risø), P.O. Box 49, DK–4000 Roskilde, Denmark. Phone +45 46 77 40 04, Fax +45 46 77 40 13, E-mail infserv@risoe.dk